IBM DB2 Information Integrator OmniFind Edition

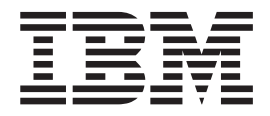

# Versjonsmerknader

*Versjon 8.2 opprettingspakke 1*

IBM DB2 Information Integrator OmniFind Edition

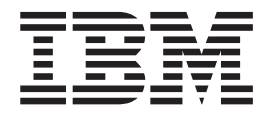

# Versjonsmerknader

*Versjon 8.2 opprettingspakke 1*

Før du bruker opplysningene i denne boken og produktet det blir henvist til, må du lese de generelle opplysningene under ″Merknader″.

Dette dokumentet inneholder informasjon som eies av IBM. Det leveres i henhold til lisensbetingelser og er beskyttet av loven om opphavsrett. Informasjonen i denne håndboken omfatter ingen produktgarantier, og eventuelle merknader i denne håndboken må ikke tolkes som garantier.

Du kan bestille IBM-publikasjoner elektronisk eller fra din lokale IBM-representant:

- v Hvis du vil bestille publikasjoner elektronisk, går du til IBM Publications Center på [www.ibm.com/shop/publications/order](http://www.ibm.com/shop/publications/order)
- v IBM-representanten finner du ved å gå til IBM Directory of Worldwide Contacts på [www.ibm.com/planetwide](http://www.ibm.com/planetwide)

Når du sender informasjon til IBM, gir du IBM en ikke-eksklusiv rett til å bruke eller distribuere informasjonen på den måten IBM mener er best, uten forpliktelser i noen retning.

**© Copyright International Business Machines Corporation 2004, 2005. All rights reserved.**

## **Innhold**

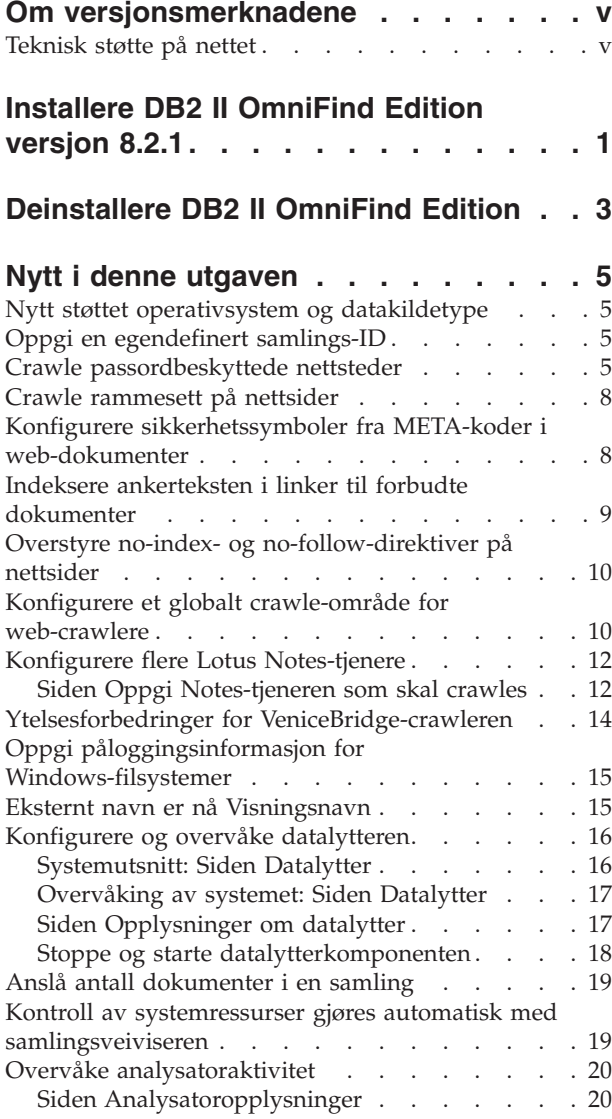

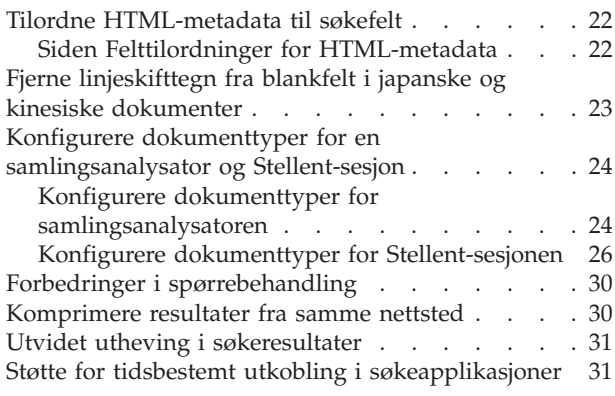

### **Kjente [begrensninger,](#page-40-0) problemer og**

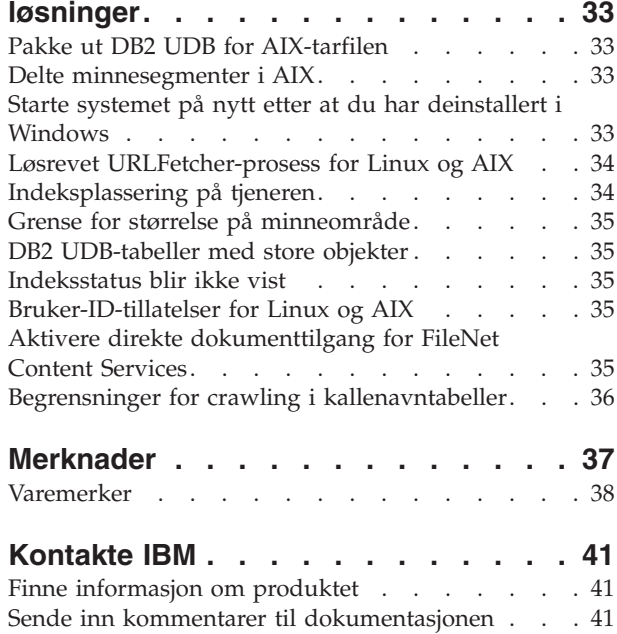

### <span id="page-6-0"></span>**Om versjonsmerknadene**

Versjonsmerknadene beskriver hva som er nytt i denne utgaven, kjente begrensninger, problemer, midlertidige løsninger og dokumentoppdateringer for IBM DB2 Information Integrator OmniFind Edition versjon 8.2.1 (versjon 8.2 pluss opprettingspakke 1).

IBM DB2 Information Integrator OmniFind Edition versjon 8.2.1 er ikke blitt oversatt. Endringer i produktets grensesnitt og endrede meldinger blir vist på engelsk.

### **Teknisk støtte på nettet**

Produktet DB2 II OmniFind Edition har endret navn til WebSphere Information Integrator OmniFind Edition. Du kan se henvisninger til WebSphere Information Integrator OmniFind Edition på produktrelaterte nettsider, men produktgrensesnittene, dokumentasjonen og problemløsingsinformasjonen (technotes) bruker fortsatt produktnavnet DB2.

Du kan finne teknisk støtte på disse nettsidene:

- **IBM DB2 Information Integrator OmniFind Edition** [www.ibm.com/software/data/integration/db2ii/supportomni.html](http://www-306.ibm.com/software/data/integration/db2ii/supportomni.html)
- **IBM WebSphere Information Integrator** [http://www.ibm.com/software/data/integration/db2ii/support.html](http://www-306.ibm.com/software/data/integration/db2ii/support.html)
- **IBM WebSphere Application Server** <http://www.ibm.com/software/webservers/appserv/was/support/>
- **IBM DB2 Universal Database for Linux, UNIX, and Windows versjon 8** [www.ibm.com/software/data/db2/udb/winos2unix/support](http://www.ibm.com/software/data/db2/udb/winos2unix/support)

### <span id="page-8-0"></span>**Installere DB2 II OmniFind Edition versjon 8.2.1**

Med startpanelet for installering i DB2 II OmniFind Edition kan du installere hele produktet (versjon 8.2.1) eller bare oppgraderingen for versjon 8.2.1 oppå din eksisterende installasjon.

Før du installerer versjon 8.2.1-oppgraderingen, bør du reservekopiere din eksisterende installasjon. I *Administering Enterprise Search* finner du informasjon om hvordan du reservekopierer og gjenoppretter systemet. Under installeringen må du oppgi banen til den eksisterende datakatalogen. Startpanelet for installering bruker informasjonen om den eksisterende installasjonen til å installere oppgraderingen.

Hvis du vil installere det fullstendige produktet for versjon 8.2.1, og du tidligere har installert DB2 II OmniFind Edition versjon 8.2, må du først deinstallere DB2 II OmniFind Edition. Du kan ikke installere det fullstendige produktet oppå en eksisterende installasjon, og du kan heller ikke reservekopiere det eksisterende systemet, installere versjon 8.2.1 og deretter gjenopprette konfigurasjonsinnstillingene fra versjon 8.2 til et versjon 8.2.1-system.

Slik installerer du versjon 8.2.1:

1. Start startpanelet for installering.

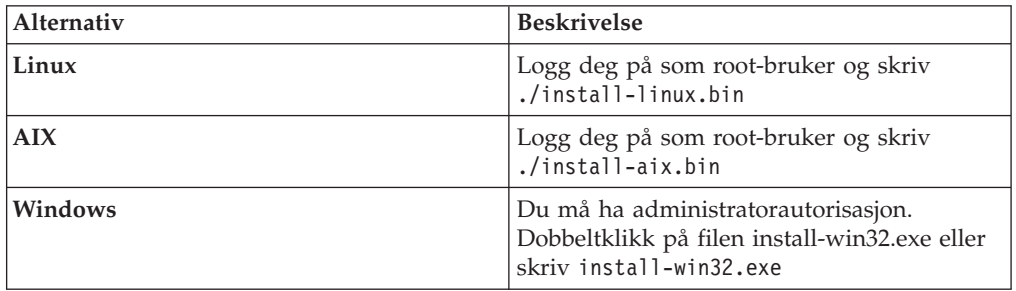

- 2. Etter at startpanelet for installering er åpnet, klikker du på **Installer produkter**.
- 3. Slik installerer du versjon 8.2.1-oppgraderingen:
	- a. Velg **Oppgrader en eksisterende DB2 II OmniFind Edition-installasjon** i vinduet for oppgradering av installasjon. Hvis du velger dette alternativet, blir din eksisterende versjon 8.2-systemkonfigurasjon migrert til et versjon 8.2.1-system.
	- b. Oppgi banen til den eksisterende datakatalogen. Klikk på **Neste**.
	- c. Kontroller innstillingene i vinduet Sammendrag. Klikk på **Neste** for å starte installeringen.
- 4. Slik installerer du det fullstendige versjon 8.2.1-produktet:
	- a. Velg **Installer en ny versjon av DB2 II OmniFind Edition**. Hvis du tidligere hadde installert DB2 II OmniFind Edition versjon 8.2, må du deinstallere det før du velger dette alternativet.
	- b. Følg prosedyrene i *Installation Guide for Enterprise Search* for å installere produktet.

### <span id="page-10-0"></span>**Deinstallere DB2 II OmniFind Edition**

Deinstalleringsprogrammet fjerner Enterprise Search-komponentene. Du kan også fjerne alle systemkonfigurasjonsdataene.

Du bør ta en reservekopi av systemet før du deinstallerer DB2 II OmniFind Edition.

I en konfigurasjon med flere tjenere må du kjøre deinstalleringsprogrammet på hver enkelt tjener. Slik deinstallerer du DB2 II OmniFind Edition:

- 1. Logg deg på som root-bruker i Linux og AIX.
- 2. Gå til katalogen \_uninst i installasjonskatalogen (ES\_INSTALL\_ROOT) og start deinstalleringsprogrammet:

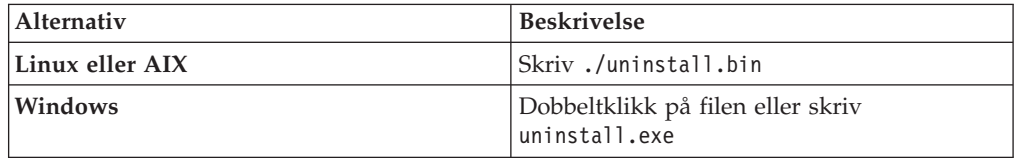

3. Valgfritt: Hvis du vil fjerne all konfigurasjonsinformasjon for Enterprise Search, merker du av i valgruten Fjern alle data og konfigurasjonsfiler.

**ADVARSEL:** Hvis du merker av i denne valgruten, fjerner du alle data for alle samlinger på systemet.

I Windows må du starte maskinen på nytt før du kan installere DB2 II OmniFind Edition på nytt.

### <span id="page-12-0"></span>**Nytt i denne utgaven**

Nye funksjoner for DB2 II OmniFind Edition er blant annet forbedringer i søkeadministrasjon, forbedringer i søkekvalitet og -ytelse og støtte for Microsoft Windows 2003.

### **Nytt støttet operativsystem og datakildetype**

DB2 II OmniFind Edition støtter 32-bits Windows Server 2003-operativsystemet (Standard Server, Advanced Server og Datacenter Server), og kan crawle Microsoft SQL Server-databaser.

Når du skal installere Windows Server 2003, følger du instruksjonene for Windows Server 2000 i *Installation Guide for Enterprise Search*.

Hvis SQL Server-databaser skal crawles, oppretter du en DB2-crawler og konfigurerer datakildene du vil crawle, i administrasjonskonsollen for Enterprise Search.

### **Oppgi en egendefinert samlings-ID**

Når du oppretter en samling, kan du velge å bruke den interne IDen som systemet oppretter for deg, eller du kan oppgi en egendefinert samlings-ID.

Hvis du oppgir en egendefinert samlings-ID, kan søkeapplikasjonene dine bruke Enterprise Search-APIer til å kalle opp samlingen med denne IDen i stedet for den i noen tilfeller kryptiske IDen som systemet oppretter.

Hvis du oppgir en egendefinert samlings-ID, må du gjøre det når du oppretter samlingen. Du kan ikke redigere samlingen senere og endre denne IDen.

Slik oppgir du hvilken type samlings-ID du vil bruke:

- 1. Start administrasjonskonsollen for Enterprise Search. Hvis sikkerheten er aktivert, må du logge deg på som en bruker med autorisasjon som Enterprise Search-administrator.
- 2. Klikk på **Opprett samling** eller **Samlingsveiviser**, avhengig av om du ønsker å bruke veiviseren til å opprette en samling.
- 3. Velg ett av de følgende alternativene i feltet **Samlings-ID**:

#### **Standard samlings-ID**

Velg dette alternativet hvis du vil at systemet skal opprette en intern ID for samlingen.

#### **Egendefinert samlings-ID**

Velg dette alternativet hvis du vil oppgi din egen ID for samlingen. Verdien du oppgir, kan bare inneholde alfanumeriske tegn og understrekingstegn.

### **Crawle passordbeskyttede nettsteder**

Web-crawlere i DB2 II OmniFind Edition kan crawle passordbeskyttede nettsteder ved å bruke HTTP Basic-autentisering og ved å bevare informasjon i informasjonskapsler (cookies).

#### **Støtte for HTTP Basic-autentisering**

Som Enterprise Search-administrator kan du identifisere passordbeskyttede nettsteder som du ønsker å crawle, og oppgi den nødvendige legitimasjonen i en konfigurasjonsfil med navnet httpauth.ini før du starter crawlingen.

Filen httpauth.ini må følge disse formateringsreglene:

- v Innholdet i filen httpauth.ini er tekst og kan ikke inneholde tegn som ikke skrives ut, bortsett fra luft (blanktegn). Dataoppføringer skilles med nye linjer.
- v Filen kan inneholde autorisasjonsposter, kommentarer og tomme linjer i en hvilken som helst rekkefølge.
- v En kommentar er en linje der første ikke-blanktegn er #.
- v Kommentarer kan ikke stå på en linje med tekst som ikke er kommentarer.
- v Hver autorisasjonspost må inneholde følgende informasjon i denne rekkefølgen på en enkelt linje:
	- En mål-URL (roten på tjenerens filsystem som det kreves autorisasjon for)
	- Et områdenavn (realm) som er forståelig for tjeneren
	- Et brukernavn for pålogging
	- Et passord for pålogging
	- En reautentiserings-URL
	- En liste over sikkerhetssymboler atskilt med semikolon (som kan være tom), men feltet må likevel være definert, med et kommaskilletegn etter det femte feltet
- v Felt på en linje er atskilt av komma. Det er tillatt med blanktegn rundt kommaene.
- v Passordet i hver post er kryptert med samme krypteringsmetode som brukes i resten av DB2 II OmniFind Edition.
- Autorisasjonen for en URL antas å være gyldig for alle URLer under den oppgitte URLen i tjenerens filsystem.

Du kan endre filen httpauth.ini ved å bruke kommandolinjefunksjonen httpauthedit. Med denne funksjonen kan du skrive passord i ren tekst (ukryptert) når du oppretter eller redigerer en post, for funksjonen krypterer passordene før de blir skrevet til lageret. Hvis du vil endre et passord, må du slette en post og tilføye den på nytt.

Du starter httpauthedit-funksjonen ved å skrive denne kommandoen på en linje: java -classpath *ES\_INSTALL\_ROOT*/lib/URLFetcher.jar:esinstall/lib/es.oss.jar com.ibm.es.wc.uf.HTTPAuthEdit *configdir*

*ES\_INSTALL\_ROOT* er installasjonskatalogen for DB2 II OmniFind Edition, og *configdir* er hovedkonfigurasjonskatalogen for crawler-forekomsten der filen httpauth.ini skal opprettes (eller endres).

#### Hovedkonfigurasjonskatalogen er i

*ES\_NODE\_ROOT*/master\_config/*CR\_INST\_DIR*, der *ES\_NODE\_ROOT* er verdien for NodeDirectory i filen ES\_CFG, og *CR\_INST\_DIR* er katalogen som ble opprettet for en ny web-crawlerforekomst (som blir gitt et tilfeldig navn av administrasjonsprogramvaren). Pass på at du arbeider med konfigurasjonen for den riktige forekomsten. Endringene vil ikke tre i kraft for crawleren før den blir startet på nytt.

Med httpauthedit-funksjonen kan du bruke disse kommandoene:

|   | Kommando Beskrivelse                                                                                                    |
|---|----------------------------------------------------------------------------------------------------|
|   | Hjelp: Gir en beskrivelse av kommandoen.                                                                                                    |
| b | Bla gjennom: Skriver innholdet i filen.                                                                                                    |
| a | Tilføy (add): Tilføyer en ny autorisasjonspost til filen. Denne kommandoen<br>krever fem eller seks argumenter, skilt med komma, på en enkelt linje. For<br>eksempel: http://www.ibm.com/solutions/, solutions, wwwsearch, foobar,<br>xyz123, http://www.ibm.com/solutions/, group1;group2;admin3 |
|   | • Mål-URL: http://www.ibm.com/solutions/                                                                                                    |
|   | Områdenavn: solutions                                                                                                    |
|   | Brukernavn: wwwsearch, foobar                                                                                                    |
|   | Passord: xyz123                                                                                                    |
|   | Reautentiserings-URL: http://www.ibm.com/solutions/                                                                                                    |
|   | • Valgfritt: Sikkerhetssymboler: group1; group2; admin3                                                                                                    |
| d | Slett (delete): Fjerner en autorisasjonspost fra filen. Denne kommandoen krever<br>ett argument: mål-URLen for autentiseringsposten som skal fjernes fra filen,<br>for eksempel http://www.ibm.com/solutions/.                                                                                    |
|   | Avslutt (quit): Avslutter programmet.                                                                                                    |

*Tabell 1. Kommandoer som kan brukes i HTTPAUTHEDIT-funksjonen*

Reautentiserings-URLen kan være den samme som mål-URLen:

- v Reautentiserings-URLen må være en URL som er slik at hvis den blir forespurt uten autorisasjon, utløser et 401-svar fra tjeneren, med en HTTP Basic-utfordring, for området som klientene ønsker å sende en autorisasjon for.
- Reautentiserings-URLen må utløse dette svaret uten omdirigering (reautentiserings-URLen må være den sanne målsiden, ikke en side av typen 301, 302 og så videre, som omdirigerer klienten til en annen side). Denne reautentiserings-URLen er i noen tilfeller ikke den samme som rot-URLen for området som den autoriserer. Hvorvidt reautentiserings-URLen er den samme som rot-URLen, avhenger av den interne logikken til nettstedet. Administratoren for nettstedet har mer informasjon om dette.

Foranstilte og etterfølgende blanktegn vil bli fjernet fra feltverdiene. Hvis du skriver inn ugyldige inndata, viser httpauthedit en feilmelding.

Endringene blir lagret når du bruker quit-kommandoen. Det er ingen egen save-kommando. Hvis du ikke ønsker å lagre en endring, må du lukke programmet uten å bruke quit.

#### **Informasjonskapsler (cookies)**

Web-crawleren beholder informasjonskapsler som mottas fra tjenere, og bruker dem i resten av levetiden til crawler-forekomsten. Når crawleren avsluttes, lagrer den alle informasjonskapsler som ikke er utløpt, på disk og laster dem inn igjen når neste crawle-sesjon startes. Informasjonskapselfilen heter cookies.ini, og den ligger i datakatalogen til crawleren.

Håndteringen av informasjonskapsler i crawleren er uavhengig av HTTP-autentisering (filen httpauth.ini), men hvis informasjonskapsler blir brukt av web-tjenere til å beskytte innhold, kan det være nødvendig med autentisering selv

<span id="page-15-0"></span>med manuelt leverte informasjonskapsler. Administratorer for nettsteder skal kunne gi informasjon om hva som kreves for å crawle deres nettsteder.

Som Enterprise Search-administrator kan du tilføye informasjonskapsler i tillegg til dem som ble funnet av crawleren, ved å bruke et tekstredigeringsprogram til å tilføye dem i filen cookies.ini. Siden denne filen blir skrevet på nytt av crawleren hver gang den lukkes, må du oppbevare dine manuelt innskrevne informasjonskapsler i en annen fil og tilføye dem etter behov før du starter en crawling. (Crawleren sletter ikke informasjonskapsler som ikke er utløpt, men hvis et problem hindrer at hele samlingen med informasjonskapsler blir skrevet inn, kan du miste informasjonskapsler du har skrevet inn manuelt.)

Når du skal oppgi informasjonskapsler for web-crawleren, redigerer du filen cookies.ini. I filen cookies.ini er hver linje en post. Det er tillatt med blanke linjer og kommentarer, men de vil ikke bli bevart. Hver post har følgende format, og hver post må være på en enkelt linje:

Cookie(53,40)ASPSESSIONIDQSQTACSD=SLNSIDFNLISDNFLSIDNFLSNL;path=/, https://www.ibm.com:443/help/solutions/

*Cookie* er et obligatorisk nøkkelord som indikerer begynnelsen på en post. Tallet 53 er lengden i antall tegn på informasjonskapselens navn og verdipar og eventuelt annet innhold (bane, sikkerhetsinnstilling og så videre) som skal sendes med informasjonskapselen. Tallet 40 er lengden på den tilhørende URLen, for validering.

For ASPSESSION. . . er disse 53 tegnene innholdet i informasjonskapselen som skal sendes til opphavstjeneren. Denne strengen etterfølges av et komma (,) som skilletegn.

URLen https://www.ibm.com:443/help/solutions/ brukes til å validere informasjonskapselen ved for eksempel å oppgi et domenenavn. Med manuelt oppgitte informasjonskapsler bør du inkludere en validerings-URL som oppfyller sikkerhets- og personvernkravene for informasjonskapsler.

### **Crawle rammesett på nettsider**

Web-crawleren kan nå crawle nettsider som er opprettet med HTML-rammer.

I DB2 II OmniFind Edition versjon 8.2 kunne ikke web-crawleren analysere rammesett eller trekke ut linker fra rammer til andre HTML-sider.

### **Konfigurere sikkerhetssymboler fra META-koder i web-dokumenter**

Nye sikkerhetsalternativer for web-crawleren gjør det mulig for deg å oppgi navnene på META-koder i en konfigurasjonsfil. Innholdet i disse kodene brukes som sikkerhetssymboler for å styre tilgangen til dokumenter der kodene finnes.

I DB2 II OmniFind Edition versjon 8.2 ble sikkerhetssymbolene definert globalt, og de ble brukt på alle eller ingen dokumenter, avhengig av dokumentnivåsikkerheten var aktivert for web-crawleren.

Du kan nå styre tilgangen til dokumenter ved å oppgi META-koder som sikkerhetssymboler. Hvis du vil bruke den META-kodebaserte sikkerheten, må du aktivere dokumentnivåsikkerhet for web-crawleren, og du må redigere en konfigurasjonsfil og oppgi META-kodenavnene (du kan ikke oppgi META-kodenavnene i administrasjonskonsollen).

<span id="page-16-0"></span>Slik oppgir du META-kodene du vil bruke som sikkerhetssymboler:

- 1. Logg deg inn på crawler-tjeneren som Enterprise Search-administrator (denne bruker-IDen og passordet ble konfigurert under installeringen av DB2 II OmniFind Edition).
- 2. Bruk et tekstredigeringsprogram til å redigere filen crawl.properties i katalogtreet master\_config.
- 3. Om nødvendig setter du inn denne parameteren: security\_meta\_tags. (Hvis parameteren security\_meta\_tags finnes allerede, er standardverdien null.)
- 4. Oppgi META-kodenavnene i en liste, med komma som skilletegn. For eksempel:

security\_meta\_tags=security,acl,access

#### **Regler for kodenavn:**

- v Kodenavn som leses fra konfigurasjonsfilen, blir omgjort til små bokstaver.
- v Kodenavn som blir funnet i crawlede dokumenter, blir omgjort til små bokstaver før de sammenliknes med navnene i konfigurasjonsfilen.
- v Eneste tillatte skilletegn i navnelisten er komma (blanktegn skiller ikke mellom navn).
- v Innfelte blanktegn beholdes, mens foranstilte og etterfølgende blanktegn fjernes.
- 5. Lagre og lukk filen.

Hvis det er konfigurert kodenavn for security\_meta\_tags-parameteren, vil dokumentets META-koder under behandlingen av hver nedlastede HTML-side bli kontrollert mot security\_meta\_tags-listen.

Hvis du vil vite mer om hvordan du bruker sikkerhetssymboler til å styre tilgangen til dokumenter, kan du lese emnet *Dokumentsikkerhet* i *Administrere Enterprise Search*.

### **Indeksere ankerteksten i linker til forbudte dokumenter**

Hvis et dokument inneholder linker til dokumenter som web-crawleren ikke har tillatelse til å crawle, kan du oppgi om du vil beholde ankerteksten for disse linkene i indeksen.

Innstillinger i filen robots.txt eller i metakodespesifikasjoner kan hindre web-crawleren i å få tilgang til bestemte dokumenter på et nettsted. Hvis et dokument som web-crawleren har tillatelse til å crawle, inneholder linker til forbudte dokumenter, kan du oppgi hvordan du vil håndtere ankerteksten for disse linkene, på siden Avanserte egenskaper for web-crawler:

- 1. Hvis du vil ta med ankerteksten for linker til forbudte dokumenter i indeksen, merker du av i valgruten **Indekser ankerteksten i linker til forbudte dokumenter**. (Ankerteksten er den beskrivende teksten som blir vist mellom kodene <A> og </A> i web-dokumenter.) Hvis du merker av i denne valgruten, er det mulig å finne forbudte sider ved å søke etter tekst som står i ankerteksten for linker som peker til dem.
- 2. Hvis du vil utelate ankerteksten for de forbudte linkene i indeksen (og samtidig utelate de forbudte dokumentene), fjerner du merkingen av valgruten **Indekser ankerteksten i linker til forbudte dokumenter**.

Du kan oppgi avanserte egenskaper for web-crawler når du oppretter en web-crawler, eller ved å redigere crawle-området for en eksisterende web-crawler.

### <span id="page-17-0"></span>**Overstyre no-index- og no-follow-direktiver på nettsider**

Du kan oppgi regler i en konfigurasjonsfil for å definere om web-crawleren skal følge linker til sider, eller indekssider, som inneholder no-follow- eller no-index-direktiver. Det er ikke støtte for denne funksjonen i administrasjonskonsollen for Enterprise Search.

Noen nettsider er definert med no-index- eller no-follow-direktiver, som instruerer roboter (for eksempel web-crawleren) om ikke å inkludere innholdet for disse sidene i en indeks, ikke følge linker som blir funnet på disse sidene, eller ikke å gjøre noen av delene.

I DB2 II OmniFind Edition versjon 8.2 blir disse begrensningene styrt av nettstedsadministratoren eller innholdets opphavsperson. Hvis du imidlertid styrer disse innstillingene selv, kan du få bedre kvalitet på crawlingen. Det finnes for eksempel sett med katalogsider som inneholder tusenvis av linker, men ikke annet nyttig innhold. Slike sider skal crawles, og linkene der skal følges, men selve sidene skal ikke indekseres.

Det er også tilfeller der crawleradministratoren ønsker at crawlingen ikke skal gå lenger ned i et hierarki, men den ønskede bladsiden inneholder linjer, og inneholder ikke et no-follow-direktiv. Det kan i noen tilfeller kanskje være mulig å få innholdseierne for slike sider til å sette inn de nødvendige direktivene, mens slike sider i andre tilfeller kan være generert automatisk og derfor ikke ha noen eier.

Crawleren i versjon 8.2.1 ser etter en ny konfigurasjonsfil, followindex.rules, i konfigurasjonskatalogen. Denne filen kan inneholde en rekke ulike follow- og index-regler:

forbid follow *URLprefix* allow follow *URLprefix* forbid index *URLprefix* allow index *URLprefix*

Du kan ikke oppgi IP-adresser og DNS-vertsnavn for follow- og index-regler. Du kan bare oppgi URL-prefikser (inkludert jokertegn). Rekkefølgen har betydning, på samme måte som når du definerer regler for crawling. Hvis det blir definert en regel som eksplisitt tillater eller forbyr follow eller index, overstyrer den andre innstillinger, inkludert de som finnes i måldokumentet.

### **Konfigurere et globalt crawle-område for web-crawlere**

Du kan definere regler i en konfigurasjonsfil for å opprette et globalt crawle-område for web-crawlere og få bedre kontroll over fjerning av URLer fra indeksen. Det er ikke støtte for denne funksjonen i administrasjonskonsollen for Enterprise Search.

Hver web-crawler er konfigurert med et crawle-område som definerer URLene som skal crawles eller ikke crawles. Oppdagede URLer som ligger i crawle-området, blir bevart (i en database) for senere crawling, og de som ikke ligger i crawle-området, blir slettet. Hvis crawleren starter med en tom database, forblir definisjonen av crawle-området og databasen konsistent så lenge crawleren kjøres.

Noen ganger blir en crawler stoppet og får crawle-området redusert (ved at det tilføyes nye regler som forbyr sider). Når crawleren da startes igjen, vil

definisjonen av crawle-området og databasen være inkonsistent: databasen vil inneholde URLer - noen crawlet, andre ikke - som ikke ligger i det nye, mindre crawle-området. I DB2 II OmniFind Edition versjon 8.2 gjenoppretter web-crawleren konsistensen ved å endre HTTP-returkodene for disse URLene til 760 (utelukkelse fra crawle-området) og skriver instruksjoner for å fjerne de nå ekskluderte sidene fra indeksen. Dette gjør den fordi den antar at den er den eneste web-crawleren i samlingen, og at crawle-området identifiserer alle web-dokumenter som er tillatt i indeksen.

Noen ganger kan det imidlertid være slik at en crawler har operert i et stort crawle-område en stund, og så bestemmer administratoren seg for å dele crawle-området mellom to eller flere crawlere (for eksempel for å sikre at noen deler blir crawlet oftere enn resten). Det blir opprettet nye crawlere, og hver av dem har egne databasetabeller (som i utgangspunktet er tomme), og hver enkelt har sin egen del av det opprinnelige crawle-området. Den opprinnelige crawlerens crawle-område blir deretter redusert til det som er igjen etter at crawle-områdene for de nye crawlerne er fjernet.

Hvis den opprinnelige crawleren er en versjon 8.2-crawler, vil den gjenopprette konsistens til databasen sin slik det er beskrevet ovenfor. Dette er ikke det administratoren ønsker: de flyttede URLen skal ikke fjernes fra indeksen, de skal bare crawles av andre crawlere.

DB2 II OmniFind Edition versjon 8.2.1 har et ekstra crawle-område på et høyere nivå, som representerer URLer som ikke skal crawles av den gjeldende crawleren, men som heller ikke skal slettes. (URLer som ikke finnes i noen av disse områdene, vil fremdeles bli avvist under oppdagingen og fjernet fra indeksen når de skannes på nytt, akkurat som tidligere.)

Det andre, globale crawle-området er definert av innholdet i filen global.rules, som ligger i crawlerens konfigurasjonskatalog. Hvis den finnes, blir filen lest under klargjøringen av crawleren. Hvis filen global.rules ikke finnes, opererer crawleren med et crawle-område med ett nivå (som i versjon 8.2). Hvis det er definert et global område, vil crawleren ta med eller utelate URLer som før, men vil bare sende instruksjoner for å fjerne en URL fra indeksen hvis URLen ikke ligger i noen av områdene.

Filen global.rules har samme syntaks som den lokale filen crawl.rules, men bare domenenavnregler er signifikante. (Det gjør det mulig å partisjonere et crawle-område mellom crawlere bare ved hjelp av DNS-vertsnavn, ikke IP-adresser eller URL-prefiksmønstre.)

Hvis filen global.rules finnes, aktiveres funksjonen for globalt crawle-område (og hvis den ikke finnes, blir funksjonen deaktivert). URLer som utelates av regler for URL-prefiks eller IP-adresse i det lokale crawle-området (som definert i filen crawl.rules), blir ikke påvirket av det globale crawle-området og blir derfor fremdeles utelatt. Det globale crawle-området kan bare brukes til å hindre at URLer som er utelatt fra en crawlers crawle-område av en lokal domeneregel, blir fjernet fra indeksen.

Slik virker reglene:

1. Hvis en URL fra crawlerens database blir utelatt av en lokal prefiksregel eller adresseregel, blir den tildelt returkode 760 og blir fjernet fra indeksen. Dette er da siste gang den blir håndtert i crawle-området. URLen vil ikke bli crawlet igjen.

- <span id="page-19-0"></span>2. Etter trinn 1: Hvis en URL fra crawlerens database blir utelatt av en lokal domeneregel, og det ikke er noe globalt crawle-område, blir den tildelt returkode 760 og blir fjernet fra indeksen. Dette er da siste gang den blir håndtert i crawle-området. URLen vil ikke bli crawlet igjen.
- 3. Etter trinn 1: Hvis en URL fra crawlerens database blir utelatt av en lokal domeneregel, men er eksplisitt tillatt av en regel i det globale crawle-området, blir den tildelt returkode 761. Crawleren vil ikke crawle den igjen, men den blir ikke fjernet fra indeksen (det blir antatt at den finnes i det lokale crawle-området til en annen crawler).
- 4. Etter trinn 1: Hvis en URL fra crawlerens database blir utelatt av en lokal domeneregel, og ikke er eksplisitt tillatt av en regel i det globale crawle-området, blir den tildelt returkode 760 og fjernet fra indeksen. Dette er da siste gang den blir håndtert i crawle-området.

Dette er et viktig poeng: Siden det globale crawle-området blir sjekket bare for å hindre at det slettes URLer som allerede er utelatt av det lokale crawle-området, er standardresultatet fra det globale crawle-området å forby hvis ingen regel gjelder for den aktuelle URLen. Dette er motsatt at standard virkemåte for det lokale crawle-området.

Legg merke til at filen global.rules må finnes i katalogen master\_config for hver crawler som deler et globalt crawle-område, og alle kopier av den globale filen, og de enkelte lokale crawl.rules-filene, må redigeres slik at de er gjensidig konsistente.

### **Konfigurere flere Lotus Notes-tjenere**

Du kan tilføye databaser fra flere Lotus Notes-tjenere til samme crawle-område uten å konfigurere flere crawlere som skal crawle dem. I DB2 II OmniFind Edition versjon 8.2 kunne en Notes-crawler bare crawle en enkelt Lotus Notes-tjener.

Når du har konfigurert en Notes-crawler til å crawle databases på en Lotus Notes-tjener, kan du tilføye databaser fra andre Lotus Notes-tjenere i det samme crawle-området på denne måten:

- 1. Velg Notes-crawleren du vil konfigurere, på siden Crawl og klikk på ikonet **Crawle-område**.
- 2. Klikk på **Tilføy database** på siden Crawle-område for Notes.
- 3. Oppgi informasjon om Lotus Notes-tjeneren som skal crawles, i dette vinduet: "Siden Oppgi Notes-tjeneren som skal crawles"

Hvis du trenger hjelp til de neste sidene som vises i crawler-veiviseren, klikker du på **Hjelp**.

**Tips:** Hvis du vil endre passordet som crawleren bruker når den skal ha tilgang til en Lotus Notes-tjener, velger du tjeneren på siden Crawle-område for Notes og klikker på **Rediger tjener**. (Da Notes-crawleren bare kunne crawle en enkelt Lotus Notes-tjener, kunne du utføre denne handlingen øverst på siden Crawle-område for Notes.)

### **Siden Oppgi Notes-tjeneren som skal crawles**

Bruk siden Oppgi Notes-tjeneren som skal crawles til å identifisere en Lotus Notes-tjener som du vil konfigurere for et eksisterende crawle-område. Hvis du tilføyer en tjener til crawle-området, må du oppgi informasjon som gjør at crawleren får tilgang til databasene på denne tjeneren.

Hvis du vil ha informasjon om hvordan du definerer Notes-miljøet slik at det kan crawles av Notes-crawleren, kan du se i *Administering Enterprise Search*.

**Viktig:** Når du har klikket på **Neste**, vurderer systemet om det kan få tilgang til Notes-tjeneren du oppgir. Hvis det ikke kan få tilgang til en tjener, blir det vist en feilmelding. Kontroller og rett informasjonen om tjenernavn og protokoll, og klikk på **Neste** på nytt.

#### **Felt og kontroller**

#### **Eksisterende tjener**

Angir at du vil tilføye databaser fra en Lotus Notes-tjener som allerede finnes i crawle-området.

Hvis du velger dette alternativet, må du velge Lotus Notes-tjeneren du vil tilføye databaser fra.

#### **Ny tjener**

Angir at du vil tilføye informasjon om en ny Lotus Notes-tjener til crawle-området, og velge databaser som skal crawles, fra den tjeneren.

Hvis du velger dette alternativet, må du oppgi alternativer som gjør at Notes-crawleren får tilgang til databaser på tjeneren.

#### **Navn på Lotus Notes-tjener**

Oppgi det fullstendige vertsnavnet for Domino-tjeneren som er vert for Notes-databasene (nsf-filene) du vil at denne crawleren skal crawle, for eksempel tjener1.ibm.com.

Standardporten for Notes-tjenere som bruker NRPC-protokollen, er 1352. Standardporten for Notes-tjenere som bruker DIIOP-protokollen, er 80. Hvis tjeneren ikke lytter på standardporten, oppgir du portnummeret (for eksempel tjener1.ibm.com:1353 eller tjener1.ibm.com:81).

#### **Protokoll**

Oppgi informasjon om kommunikasjonsprotokollen som tjeneren bruker:

#### **Notes Remote Procedure Call (NRPC)**

Velg dette alternativet hvis Domino-tjeneren bruker NRPC-protokollen til å utveksle informasjon mellom tjeneren og nettleserne.

**Viktig:** Hvis du tidligere har konfigurert noen Notes-crawlere for denne samlingen som bruker NRPC-protokollen, må du stoppe dem før du konfigurerer informasjon om denne Notes-crawleren. Oppdagingsprosessene i Enterprise Search som bruker NRPC, og crawler-prosessene som bruker NRPC, kan ikke kjøre samtidig. (Oppdagingsprosessene gir crawleren informasjon om kildene som er tilgjengelige for crawling.)

Hvis du velger NRPC, må du oppgi denne informasjonen:

#### **Bruker-ID-fil for Lotus Notes**

Oppgi den fullstendige banen til en bruker-ID-fil for Notes som har autorisasjon til å få tilgang til

<span id="page-21-0"></span>databaser på denne tjeneren. På en UNIX-maskin kan du for eksempel skrive /home/bruker-ID/bruker-ID.id.

Alle Notes-brukere har en ID-fil som identifiserer dem entydig. Kontroller at det ligger en kopi av ID-filen du oppgir her, på crawler-maskinen. Administrator-IDen for Entreprise Search må ha lesetilgang til bruker-ID-filen for Notes og katalogen der filen er lagret. (Bruker-IDen for Enterprise Search-administratoren blir oppgitt under installeringen av DB2 II OmniFind Edition.)

#### **Passord**

Oppgi passordet for den oppgitte bruker-ID-filen for Notes.

#### **DIIOP (Domino Internet Inter-ORB Protocol)**

Velg dette alternativet hvis Domino-tjeneren bruker DIIOP-protokollen til å utveksle informasjon mellom tjeneren og nettleserne. Hvis du vil bruke denne protokollen, må du aktivere HTTP- og DIIOP-oppgavene på Domino-tjeneren.

Hvis du velger dette alternativet, må du oppgi denne informasjonen:

#### **Bruker-ID for Lotus Notes**

Oppgi en bruker-ID for Notes som har autorisasjon til å få tilgang til databasene på denne tjeneren, for eksempel bruker1/Hjemby/IBM.

#### **Passord**

Oppgi Internett-passordet for Notes som er oppgitt for denne bruker-IDen i Domino-katalogen. (Når DIIOP er konfigurert for en Notes-tjener, er ett av trinnene å opprette Internett-passord for brukere som er autorisert til å få tilgang til tjeneren.)

### **Ytelsesforbedringer for VeniceBridge-crawleren**

Ventica VeniceBridge er nå et IBM-produkt og har fått navnet DB2 Information Integrator Content Edition (DB2 II Content Edition). Fordi grensesnittet og dokumentasjonen til DB2 II OmniFind Edition fremdeles refererer til VeniceBridge, bruker også disse versjonsmerknadene navnet VeniceBridge til å beskrive forbedringer i brukergrensesnittet.

For å forbedre ytelsen ved ny crawling kan du nå velge en datatilordning når du konfigurerer regler for de enkelte VeniceBridge-postklassene. En datatilordning er en DB2 II Content Edition-definisjon som gir VeniceBridge-crawleren informasjon om postklassen, for eksempel opprettelsesdato, endringsdato, sorteringsnøkkel og innholdsstørrelse. Ved å knytte en datatilordning til en postklasse i crawlerens konfigurasjon bidrar du til at crawleren raskt kan utføre en ny crawling av innholdet i den postklassen.

For Documentum- og FileNet-innholdstjenester kan du bruke denne funksjonen uten å oppgi noen datatilordning fordi VeniceBridge-crawleren har standarddatatilordningen.

#### <span id="page-22-0"></span>**Viktig:**

Hvis du vil bruke disse ytelsesforbedringene, må du ha DB2 II Content Edition opprettingspakke 1.

Slik knytter du en datatilordning til en postklasse i et eksisterende crawle-område for VeniceBridge:

- 1. Rediger samlingen som VeniceBridge-crawleren tilhører.
- 2. Klikk på siden Crawl.
- 3. Finn navnet på VeniceBridge-crawleren og klikk på knappen **Crawle-område**.
- 4. Finn den postklassen du vil konfigurere på siden Crawle-område for VeniceBridge, og klikk på **Rediger**.
- 5. I feltet **Datatilordning** (Data map) på siden Konfigurer regler for en VeniceBridge-postklasse velger du navnet på datatilordningen du vil bruke sammen med denne postklassen.
- 6. Klikk på **OK**.

Hvis du oppretter en VeniceBridge-crawler, eller hvis du tilføyer en postklasse til et eksisterende crawle-område, velger du navnet på datatilordningen når du oppgir andre alternativer på siden Konfigurer regler for en VeniceBridge-postklasse.

### **Oppgi påloggingsinformasjon for Windows-filsystemer**

Når du konfigurerer crawle-regler for en Windows-underkatalog, kan du oppgi en bruker-ID og et passord som aktiverer crawleren for tilgang til dataene i denne underkatalogen.

Slik konfigurerer du påloggingslegitimasjon for en underkatalog i et eksisterende crawle-område for Windows-filsystemer:

- 1. Rediger samlingen som crawleren for Windows-filsystemet tilhører.
- 2. Klikk på siden Crawl.
- 3. Finn navnet på crawleren for Windows-filsystemet og klikk på knappen **Crawle-område**.
- 4. Finn underkatalogen du vil konfigurere, på siden Crawle-område for Windows og klikk på **Rediger**.
- 5. Oppgi en gyldig bruker-ID og et passord for denne underkatalogen i feltene **Bruker-ID** og **Passord** på siden Konfigurer regler for en Windowsunderkatalog.
- 6. Klikk på **OK**.

Hvis du oppretter en crawler for Windows-filsystemet eller tilføyer en underkatalog i et eksisterende crawle-område, oppgir du påloggingslegitimasjonen når du oppgir andre alternativer på siden Konfigurer regler for en Windows-underkatalog.

### **Eksternt navn er nå Visningsnavn**

I administrasjonskonsollen for Enterprise Search er etiketten **Eksternt navn** endret til **Visningsnavn** i konfigureringsveiviserne for crawlere for å gjøre det tydeligere at verdiene som oppgis i dette feltet, bare brukes til visning.

<span id="page-23-0"></span>Når du tildeler et visningsnavn, endrer du ikke det interne navnet til objektet. Du kan for eksempel tildele databasefeltet lastUpdateDateTime et mer lesbart navn, for eksempel Sist oppdatert.

Hvis du lager mer forståelige visningsnavn, blir det enklere for brukerne å gjenkjenne feltene de vil søke i. Det gjør det også mulig for brukerne å søke i ett felt, for eksempel Forfatter, og finne dokumenter som har ulike interne feltnavn i de ulike datakildene (for eksempel Forfatter, Opphavsperson, Produsent og så videre).

### **Konfigurere og overvåke datalytteren**

Du kan bruke administrasjonskonsollen for Enterprise Search til å konfigurere støtte for dine egendefinerte datalytterapplikasjoner.

I DB2 II OmniFind Edition versjon 8.2 måtte du redigere flere filer manuelt før applikasjonene kunne oppdatere Enterprise Search-samlinger. Informasjonen nedenfor erstatter instruksjonene under *Configuring support for external crawlers* i boken *Administering Enterprise Search*.

En datalytterapplikasjon kan tilføye data til en samling, fjerne URIer fra en samling eller instruere en web-crawler om å besøke URLer en eller flere ganger. Når brukeren (klienten) kobler seg til datalytterkomponenten, må den sende inn en klient-ID, et passord og IDen til samlingen som skal oppdateres. Datalytterkomponenten autentiserer klient-IDen og passordet, og hvis disse er gyldige, autoriserer den applikasjonen slik at den kan oppdatere den oppgitte samlingen.

Hvis du vil konfigurere støtten for datalytterapplikasjonene dine, velger du **System** på verktøylinjen i administrasjonskonsollen. Bruk følgende vinduer til å oppgi informasjon om datalytterapplikasjonene og og overvåke datalytteraktiviteten:

- v "Systemutsnitt: Siden Datalytter"
- v ["Overvåking](#page-24-0) av systemet: Siden Datalytter" på side 17
- "Siden [Opplysninger](#page-24-0) om datalytter" på side 17

### **Systemutsnitt: Siden Datalytter**

Bruk siden Datalytter i System til å oppgi informasjon som gjør det mulig for dine tilpassede datalytterapplikasjoner å oppdatere samlinger.

Med en datalytterapplikasjon kan du crawle datakildetyper som ikke kan crawles av standardcrawlerne som leveres med DB2 Information Integrator OmniFind Edition. Applikasjonen din kan tilføye data til en samling, fjerne data fra en samling eller instruere en web-crawler om å besøke URLer en eller flere ganger.

#### **Felt og kontroller**

#### **Antall tråder**

Det maksimale antall aktive tråder som datalytterkomponenten kan opprette for å behandle forespørsler fra datalytterapplikasjoner. Standardverdien er 6.

#### **Datalytterport**

Oppgi portnummeret for datalytterkomponenten. Standardverdien er 6668.

**Viktig:** Hvis du endrer portnummeret, må du starte datalytterkomponenten på nytt for at endringene skal tre i kraft.

#### <span id="page-24-0"></span>**Tilføy klient-ID for datalytter**

Tilføyer en tom rad til listen over klient-IDer for datalyttere slik at du kan oppgi informasjon om en ny datalytterapplikasjon.

#### **Klient-ID for datalytter**

Skriv klient-IDen for datalytterapplikasjonen du vil autorisere for tilgang til Enterprise Search-samlinger. Hver ID må være unik i Enterprise Search-systemet.

#### **Passord**

Oppgi et passord for datalytterapplikasjonen. For å få tilgang til en Enterprise Search-samling må datalytterapplikasjonen bruke legitimasjonen (ID og passord) du oppgir.

#### **Samlingsnavn**

Velg samlingen du vil at denne datalytterapplikasjonen skal oppdatere. Hver datalytterapplikasjon kan oppdatere innholdet i bare en enkelt samling.

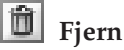

Fjerner den valgte datalytterapplikasjonen fra Enterprise Search-systemet. Denne applikasjonen vil ikke bli brukt til å tilføye data til, eller fjerne data fra, noen Enterprise Search-samling.

### **Overvåking av systemet: Siden Datalytter**

Bruk siden Datalytter mens du overvåker systemet, for å få se opplysninger om datalytterkomponenten og aktivitetene i datalytterapplikasjonen.

#### **Felt og kontroller**

- **Forny** Oppdaterer informasjonen på siden. En statusmelding viser når denne informasjonen sist ble fornyet.
- **Navn** Viser komponentnavnet (**Datalytter**).

### $\boxed{2}$  Opplysninger

Viser detaljert informasjon om datalytteraktivitet. (Informasjonen er ikke tilgjengelig hvis datalytteren er stoppet).

**Status** Disse ikonene viser gjeldende status for hver datalytter:

### **Kjører**

Betyr at datalytterkomponenten er aktiv. Datalytterkomponenten startes automatisk når Enterprise Search-systemet blir startet. Vanligvis trenger du ikke å stoppe eller starte den på nytt uten at du endrer portnummeret du konfigurerte for den.

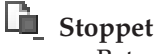

Betyr at datalytterkomponenten er stoppet.

### **Siden Opplysninger om datalytter**

Bruk siden Opplysninger om datalytter til å overvåke detaljer om datalytteraktiviteten, for eksempel informasjon om trådstatus og forespørsler til datalytterapplikasjonen.

#### <span id="page-25-0"></span>**Felt og kontroller**

- **Forny** Oppdaterer informasjonen på siden. En statusmelding viser når denne informasjonen sist ble fornyet.
- **Status** Disse ikonene viser gjeldende status for hver datalytter:

### **Kjører**

Betyr at datalytterkomponenten er aktiv. Datalytterkomponenten startes automatisk når Enterprise Search-systemet blir startet. Vanligvis trenger du ikke å stoppe eller starte den på nytt.

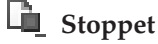

Betyr at datalytterkomponenten er stoppet.

#### **Antall forespørsler som skal behandles**

Viser antallet forespørsler fra datalytterapplikasjoner som ligger i kø for behandling.

#### **Totalt antall tråder**

Viser det totale antall tråder som datalytterkomponenten kan opprette for å behandle forespørsler fra datalytterapplikasjoner.

#### **Trådstatus**

Viser mulige trådstatuser:

- Tråder klargjort
- v Tråder leser en klientforespørsel
- v Tråder behandler en klientforespørsel
- v Tråder sender et svar til klienten
- Tråder fullførte sending av et svar til klienten
- v Tråder venter på neste klientforespørsel
- Tråder er i pause-status
- v Tråder er i ferd med å stoppe

#### **Antall tråder**

Viser hvor mange tråder som er aktive for en gitt trådstatus (for eksempel 5 tråder henter data aktivt).

### **Stoppe og starte datalytterkomponenten**

Hvis du endrer portnummeret som er konfigurert for datalytterkomponenten, må du stoppe komponenten og starte den på nytt.

#### **Fremgangsmåte**

Slik stopper du datalytterkomponenten og starter den på nytt:

- 1. På indekstjeneren logger du deg på som Enterprise Search-administrator. Denne bruker-IDen ble oppgitt under installeringen av DB2 II OmniFind Edition.
- 2. Gå til katalogen ES\_NODE\_ROOT/master\_config/datalistener.
- 3. Skriv inn disse kommandoene for å stoppe datalytteren og starte den på nytt: esadmin datalistener stop

esadmin datalistener start

### <span id="page-26-0"></span>**Anslå antall dokumenter i en samling**

Når du oppretter en samling, kan du oppgi et anslag på hvor mange dokumenter du forventer at samlingen skal inneholde. Ressursstyreren i DB2 II OmniFind Edition bruker dette tallet til å beregne minne- og lagerressursene som kreves for en samling.

Ressursstyreren sender ut advarsler når anslaget ditt om krav til minne- og lagerressurser er høyere enn det som i øyeblikket er tilgjengelig i systemet. Advarslene gjør at du kan unngå fremtidige problemer med manglende ressurser.

Overvåkeren bruker det anslåtte antallet dokumenter sammen med en terskelprosentdel som du konfigurerer for mottak av varsler, til å bestemme når det skal sendes ut meldinger om at det nærmer seg det maksimale antall dokumenter i en samling.

Hvis du vil oppgi et anslag for den potensielle størrelsen på en samling, skriver du et tall i feltet **Anslått antall dokumenter** når du oppretter samlingen. Standardverdien er 1 million dokumenter (1000 000).

Etter at du har opprettet en samling, kan du endre dette anslaget ved å redigere samlingen og oppgi en ny verdi på siden Generelt.

Når samlingen vokser til den størrelsen du har anslått, slutter ikke systemet å tilføye dokumenter til indeksen. Hvis du imidlertid konfigurerer varsler for samlingen og aktiverer alternativet for å gi deg melding når antall dokumenter i indeksen overskrider en grense, får du meldinger når størrelsen på samlingen når den prosentdelen for varsling som du oppgir.

**Merk:** Når du konfigurerte dette varslet i versjon 8.2, oppgav du en grense for antall dokumenter i indeksen ved å skrive hvor mange dokumenter indeksen kunne inneholde. I versjon 8.2.1 blir det tallet du oppgir i feltet **Anslått antall dokumenter**, vist automatisk i feltet **Grense**, og du konfigurerer varslingsterskelen ved å oppgi at du ønsker å bli varslet når antall dokumenter i indeksen når en prosentdel av denne grensen.

### **Kontroll av systemressurser gjøres automatisk med samlingsveiviseren**

Hvis du bruker samlingsveiviseren, beregner systemet automatisk om systemressursene er tilstrekkelige for å tilføye en ny samling eller crawler til Enterprise Search-systemet. I DB2 II OmniFind Edition versjon 8.2 kunne du bare sjekke systemressurser ved å klikke på knappen **Kontroller systemressurser**.

Hvis du kontrollerer systemressurser etter at du har opprettet en samling eller crawler, men før du begynner å crawle dokumenter, kan du avgjøre om de tilgjengelige systemressursene er tilstrekkelige for å kjøre DB2 II OmniFind Edition med full kapasitet basert på gjeldende konfigurasjonsinnstillinger.

Hvis du vil vite mer om denne funksjonen, kan du lese følgende artikkel (referansenummer 1193761) på nettsiden for DB2 II OmniFind Edition: [Checking](http://www-1.ibm.com/support/docview.wss?uid=swg21193761) DB2 [Information](http://www-1.ibm.com/support/docview.wss?uid=swg21193761) Integrator OmniFind Edition system resources.

### <span id="page-27-0"></span>**Overvåke analysatoraktivitet**

Når du overvåker en samling, kan du vise detaljert informasjon om analysatoraktiviteten.

I DB2 II OmniFind Edition versjon 8.2 kunne du overvåke start og stopp av behandling i analysatoren, men du kunne ikke vise detaljert statusinformasjon eller få tak i informasjon omantall dokumenter som analysatoren analyserte.

Slik overvåker du analysatoren for en samling og viser detaljert statusinformasjon:

- 1. Gå til administrasjonskonsollen og klikk på ikonet **Overvåk** for samlingen du vil overvåke.
- 2. Klikk på siden Analyser.
- 3. Hvis statusen for analysatoren er **Kjører**, klikker du på ikonet **Detaljerte opplysninger**.
- 4. Bruk dette vinduet til å vise detaljerte opplysninger om analysatoraktiviteten:
	- "Siden Analysatoropplysninger"

### **Siden Analysatoropplysninger**

Bruk siden Analysatoropplysninger til å vise detaljert statusinformasjon om dokumenter som er analysert for en samling. Du kan velge alternativer for å se gjennom statistikk og administrere analysatoraktivitet.

#### **Felt og kontroller**

**Forny** Oppdaterer informasjonen på siden. En statusmelding viser når denne informasjonen sist ble fornyet.

#### **Sammendrag av analysatorstatus**

Alternativene i dette området viser analysatorstatus og statistikk over dokumenter som er analysert, men ikke indeksert ennå.

**Status** Det første ikonet på **status**linjen viser gjeldende status for crawleren:

### **Kjører**

Betyr at analysatoren kjøres.

Avhengig av den faktiske statusen til analysatoren, får du kanskje se en melding som gir mer informasjon om analyseaktiviteten. Det kan for eksempel hende at analysatoren analyserer dokumenter aktivt, er uvirksom (sover til det blir flere dokumenter tilgjengelig for analyse, venter på å bli startet på nytt på grunn av en feil, eller venter på at analysetjenesten skal starte på nytt) eller stoppet midlertidig (for eksempel fordi den venter på at en indeksreorganisering skal fullføres).

### **E** Stoppet

Betyr at analysatoren er stoppet.

Du kan bruke disse ikonene til å administrere analysatoraktiviteten, avhengig av hvilken status analysatoren har for øyeblikket og hvilken administrativ rolle du har:

**Start**

Starter analysatoren.

Etter at analysatoren er startet, analyserer den vanligvis crawlede dokumenter til det ikke er flere dokumenter å analysere. Analysatoren settes deretter tilbake til sovemodus, og vil ikke bli kjørt før neste gang den kontrollerer om det finnes nylig crawlede dokumenter tilgjengelig for analyse.

### **Stopp**

Stopper analysatoren.

Du kan få behov for å stoppe og starte analysatoren på nytt, for eksempel hvis du skal endre kategoriseringstype eller tilføye kategoriregler.

#### **Antall dokumenter i datalageret som må indekseres**

Viser antallet dokumenter som analysatoren analyserte og skrev til datalageret. Disse dokumentene er ikke tilføyd til Enterprise Search-indeksen ennå.

Følgende statistikk er tilgjengelig for hver crawler i samlingen:

#### **Snapshot-statistikk**

Alternativene i dette området viser status for analysatoraktiviteten og statistikk over dokumenter som er samlet inn av ulike crawlere. For å få best mulig søkeresultat må du ikke bygge indeksen før analysatoren har analysert alle dokumentene som er crawlet av de ulike crawlerne i samlingen.

#### **Snapshot-start**

Viser datoen og klokkeslettet da statistikken i det gjeldende utsnittet for analysatorens status ble samlet inn.

#### **Analysehastighet**

Viser hvor mange sider analysatoren analyserer per sekund.

Følgende statistikk er tilgjengelig for hver crawler i samlingen:

#### **Crawler-navn**

Viser navnet på hver crawler i samlingen.

#### **Crawler-type**

For hver crawler vises datatypen som crawleren crawler.

#### **Dokumenter analysert**

For hver crawler vises hvor mange dokumenter som er tilgjengelig for analyse, og hvor mange som er analysert hittil.

**Status** For hver crawler vises status for dokumentanalyseringsaktiviteten:

### **Kjører**

Viser at analysatoren aktivt analyserer dokumentene som er crawlet av denne crawleren.

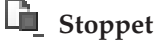

Viser at analysatoren ikke analyserer noen dokumenter for denne crawleren (kanskje fordi det ikke er noen dokumenter tilgjengelig for analyser).

### <span id="page-29-0"></span>**Midlertidig stoppet**

Viser at analyseringen av dokumenter som er crawlet av denne crawleren, er midlertidig stoppet.

### **Feil**

Viser at det oppstod feil mens dokumentene som var crawlet av denne crawleren, ble analysert. Hvis du vil se gjennom feilene, åpner du siden Logg når du overvåker samlingen og undersøker loggfilene for analysatoren.

### **Fullført**

Viser at analysatoren er ferdig med å analysere dokumentene som er crawlet av denne crawleren.

### **Tilordne HTML-metadata til søkefelt**

Analysatoren kan tilordne HTML-metadataelementer til feltnavn. Når du konfigurerer analysatoren for en samling, kan du oppgi hvilke HTML-metadataelementer som skal indekseres som søkefelt. Brukerne kan deretter søke i bestemte deler av HTML-dokumenter, ved å oppgi disse feltnavnene i spørringer.

Når du tilordner HTML-metadata til felt, oppgir du om du vil at brukerne skal kunne søke i feltet, søke i feltet med en parametrisk spørring eller se feltet i søkeresultatene.

Slik tilordner du HTML-metadataelementer til søkefelt:

- 1. Gå til administrasjonskonsollen og klikk på ikonet **Rediger** for samlingen du vil endre.
- 2. Velg siden Analyser.
- 3. Klikk på **Tilordne HTML-metadata til felt**.
- 4. Bruk dette vinduet til å oppgi informasjon om metadatafeltene du vil søke i:
	- v "Siden Felttilordninger for HTML-metadata"

### **Siden Felttilordninger for HTML-metadata**

Bruk siden Felttilordninger for HTML-metadata til å tilordne HTMLmetadataelementer til feltnavn. Med tilordnede feltnavn i spørringer kan brukerne søke i bestemte deler av HTML-dokumenter og få mer nøyaktige søkeresultater.

Når du oppretter en HTML-felttilordning, blir endringen aktivert neste gang du stopper eller starter analysatoren på nytt. Den nye tilordningen påvirker ikke data som allerede er analysert og indeksert.

#### **Felt og kontroller**

#### **Tilføy felt**

Legger til en tom linje der du kan tilordne et annet HTMLmetadataelement til et søkefeltnavn.

For hvert HTML-metadataelement som du vil tilordne til et søkefeltnavn, oppgir du opplysningene nedenfor.

#### **Feltnavn**

Skriv navnet du vil knyttet til HTML-metadataelementet. Brukerne kan

<span id="page-30-0"></span>oppgi dette feltnavnet når de skal utføre spørringer i HTMLmetadatadokumenter i denne samlingen. Hvis du for eksempel skal tilordne en HTML-metadatakode med navnet publisher, skrive publisher som søkefeltnavn.

Denne verdien må være ett enkelt ord som bare inneholder alfanumeriske tegn.

#### **HTML-metadatafelt**

Oppgi navnet på HTML-metadataelementet som er tilordnet til feltnavnet du oppgav i feltet **Feltnavn**. Hvis du vil bruke det samme eksempelet, skriver du publisher i dette feltet, fordi du skal tilordne HTML-metadataelementet publisher til søkefeltnavnet publisher.

Denne verdien må være ett enkelt ord som bare inneholder alfanumeriske tegn.

#### **Søk etter feltnavn**

Merk av i denne valgruten hvis du vil ha mulighet til å søke i HTML-dokumenter ved å oppgi feltnavnet du oppgav i feltet **Feltnavn**. Hvis det ikke er merket av i denne valgruten, kan ikke brukerne oppgi feltnavnet når de søker i HTML-dokumenter i denne samlingen.

#### **Parametersøk**

Merk av i denne valgruten hvis du vil at brukerne skal kunne danne parameterspørringer når de søker i dette feltet. Med parameterspørringer kan brukerne evaluere numeriske verdier og datoverdier. En bruker ønsker for eksempel å finne ut om verdien for et felt er mindre enn eller større enn en annen verdi.

Hvis du merker av i denne valgruten, må du sørge for at datatypen til HTML-metadataelementet er DECIMAL, DOUBLE, INTEGER, SHORT, TIME eller TIMESTAMP.

#### **Vis i søkeresultater**

Merk av i denne valgruten hvis du vil at dette feltet skal vises i søkeresultatene. Hvis det ikke er merket av i denne valgruten, blir ikke feltet tatt med i søkeresultatene.

## **Slett**

Sletter den valgte felttilordningen for HTML-metadata.

### **Fjerne linjeskifttegn fra blankfelt i japanske og kinesiske dokumenter**

I språk som ikke bruker blankfelt som ordskilletegn, for eksempel japansk og kinesisk, kan du konfigurere analysatoren slik at den fjerner bestemte blankfelttegn som gir linjeskift.

Slik aktiverer du denne funksjonen for en samling:

- 1. Logg deg på som Enterprise Search-administrator (bruker-IDen og passordet ble definert under installeringen av DB2 II OmniFind Edition).
- 2. Rediger filen *Samlings-ID*.parserdriver/collection.properties i et tekstredigeringsprogram. *Samlings-ID* er IDen som systemet gav samlingen da du opprettet den.
- 3. Endre verdien til egenskapen removeCjNewlineChars fra false til true.

Hvis denne funksjonen er aktivert og et dokument i den aktuelle samlingen er på japansk eller kinesisk, fjerner analysatoren alle sekvenser av linjeskift- eller

tabulatortegn som skiller to bokstavtegn fra ikke-ASCII-tegnområdet. Disse tegnene blir fjernet: Tabulator (0x09 ), LF eller linjemating (0x0A) og CR eller linjeskift 0x0D.

### <span id="page-31-0"></span>**Konfigurere dokumenttyper for en samlingsanalysator og Stellent-sesjon**

I DB2 II OmniFind Edition versjon 8.2 er filtyper og innholdstyper på forhånd knyttet til en bestemt samlingsanalysator og Stellent-dokumentfiltreringssesjon. Du kan nå opprette konfigurasjonsfiler som oppgir hvordan bestemte typer av dokumenter skal analyseres.

I versjon 8.2 blir enkelte typer av dokumenter ikke analysert (for eksempel PostScript-dokumenter), og enkelte er hardkodet for å sendes til Stellent-sesjonen for behandling (Microsoft Word, Microsoft Excel, Microsoft PowerPoint, Lotus Freelance, Lotus 123, PDF, RT og Ichitaro). Alle andre dokumentformater blir behandlet av den innebygde HTML- eller XML-analysatoren. Fordi metadata kan være misvisende, kan rene tekstdokumenter og HTML-dokumenter ved en feil bli sendt til Stellent-sesjonen og deretter tilbake til en av de innebygde analysatorene (noe som kan påvirke ytelsen).

For å sikre at dokumentene i et crawle-område blir analysert på en nøyaktig og effektiv måte, kan du opprette konfigurasjonsfiler som oppgir hvilke typer av dokumenter som skal analyseres av samlingsanalysatoren, og hvilke typer som skal analyseres av Stellent-sesjonen.

Slik knytter du dokumenttyper til samlingsanalysatoren og Stellent-sesjonen:

- 1. Konfigurer dokumenttyper for samlingsanalysatoren. I dette trinnet oppretter du en konfigurasjonsfil som tilordner dokumenttyper til analysatoren som brukes av en samling. Du kan opprette en slik konfigurasjonsfil per samling.
- 2. Konfigurer dokumenttyper for Stellent-sesjonen. I dette trinnet oppretter du en konfigurasjonsfil som tilordner dokumenttyper til Stellent-dokumentfiltrene som brukes av en samling. Du kan opprette en slik konfigurasjonsfil per samling.
- 3. For å aktivere endringene bruker du administrasjonskonsollen for Enterprise Search til å overvåke samlingen som du har konfigurert dokumenttyper for, og deretter stopper du analysatoren og starter den på nytt.

### **Konfigurere dokumenttyper for samlingsanalysatoren**

Når du skal knytte bestemte typer av dokumenter til samlingsanalysatoren, oppretter du en konfigurasjonsfil. Det er ikke støtte for denne funksjonen i administrasjonskonsollen for Enterprise Search.

Konfigurasjonsfilen oppgir følgende:

- v Hvilke dokumenter du vil sende til Stellent-sesjonen, basert på filtypen eller innholdstypen.
- v Hvordan du vil analysere dokumenter som har en ukjent type på grunn av ufullstendige metadata.

Hvis konfigurasjonsfilen ikke finnes, bruker samlingsanalysatoren innstillingene i standardkonfigurasjonen, og dette tilsvarer nøyaktig virkemåten i DB2 II OmniFind Edition versjon 8.2. Du finner en beskrivelse av disse standardinnstillingene i "Standardregler for [analysatortjeneste"](#page-33-0) på side 26.

Slik knytter du dokumenttyper til samlingsanalysatoren:

- 1. På indekstjeneren logger du deg på som Enterprise Search-administrator. Denne bruker-IDen ble oppgitt under installeringen av DB2 II OmniFind Edition.
- 2. Opprett konfigurasjonsfilen på følgende måte, der *samlings-ID* identifiserer samlingen du vil konfigurere:

ES\_NODE\_ROOT/master\_config/*samlings-ID*.parserdriver/parserTypes.cfg

Denne filen oppgir filtypene og innholdstypene som skal sendes til Stellent-sesjonen. Formatet til filen er en rekke linjer, der hver linje er en av disse reglene:

#### **EXTENSION** *filtype analysator*

Alle dokumenter med en URL som slutter med den oppgitte filtypen, blir behandlet av den oppgitte analysatoren. Ikke ta med punktumet i filtypen, og det skilles mellom store og små bokstaver under sammenlikningen.

#### **CONTENTTYPE** *type/undertype analysator*

Alle dokumenter med en innholdstype som samsvarer med oppgitt typen/undertype, blir behandlet av den oppgitte analysatoren. Gitt at innholdstypen til et dokument er t/u, blir det samsvar hvis t er lik type og u er lik undertype eller undertype er et jokertegn (en stjerne, \*).

#### **UNKNOWN** *analysator*

Alle dokumenter som har ukjent filtype og innholdstype (dvs. som ikke gjøres tilgjengelig av crawleren), blir behandlet av den oppgitte analysatoren.

#### **DEFAULT** *analysator*

Alle dokumenter som ikke dekkes av noen av de andre reglene, blir behandlet av den oppgitte analysatoren.

I alle disse tilfellene må *analysator* være html, xml, stellent, eller none, der none betyr at dokumentet ikke blir analysert.

**Regelprioritet:** Hvis mer enn en regel samsvarer med et dokument, gjelder den mest spesifikke regelen, uavhengig av i hvilken rekkefølge reglene vises. Hvor spesifikk en regel er, avtar med rekkefølgen de er vist i, på listen ovenfor.

- v En EXTENSION-regel er mer spesifikk enn en CONTENTTYPE-regel.
- v En CONTENTTYPE-regel som omfatter en undertype, er mer spesifikk enn en med et jokertegn. For eksempel har en regel for innholdstypen application/postscript høyere prioritet enn en regel for application/\*.
- v Det bør ikke finnes to regler for samme filtype eller innholdstype. I så fall er det opp til implementeringen hvilken av reglene som blir gitt prioritet.

#### **Eksempel**

I dette eksempelet behandler den innebygde HTML-analysatoren alle dokumenter med filtypen txt, htm eller html, med en innholdstype som begynner med text/, eller med en ukjent filtype og innholdstype. Den innebygde XML-analysatoren behandler alle dokumenter med filtypen xml eller med innholdstypen text/xml. Alle andre dokumenter, inklusive de som har en innholdstype som begynner med application/, blir sendt til Stellent-sesjonen.

EXTENSION doc stellent EXTENSION txt html EXTENSION htm html EXTENSION html html EXTENSION xml xml EXTENSION ps none CONTENTTYPE text/xml xml <span id="page-33-0"></span>CONTENTTYPE text/\* html CONTENTTYPE application/\* stellent UNKNOWN html DEFAULT stellent

#### **Standardregler for analysatortjeneste**

Hvis du ikke oppretter en konfigurasjonsfil for å tilordne filtyper og innholdstyper til analysatoren for en samling, brukes standardregler til å analysere dokumenter.

Dette er standardreglene som brukes av samlingsanalysatoren:

EXTENSION pdf stellent EXTENSION ppt stellent EXTENSION prz stellent EXTENSION lwp stellent EXTENSION doc stellent EXTENSION rtf stellent EXTENSION xls stellent EXTENSION 123 stellent EXTENSION vsd stellent EXTENSION vdx stellent EXTENSION jxw stellent EXTENSION jsw stellent EXTENSION jtw stellent EXTENSION jaw stellent EXTENSION juw stellent EXTENSION jbw stellent EXTENSION jvw stellent EXTENSION jfw stellent EXTENSION jtt stellent EXTENSION jtd stellent EXTENSION jttc stellent EXTENSION jtdc stellent EXTENSION jtdx stellent EXTENSION ps none EXTENSION xml xml EXTENSION txt text EXTENSION htm html EXTENSION html html EXTENSION shtml html EXTENSION xhtml html EXTENSION asp html CONTENTTYPE application/postscript none CONTENTTYPE application/\* stellent CONTENTTYPE text/rtf stellent CONTENTTYPE text/richtext stellent CONTENTTYPE text/xml xml CONTENTTYPE text/html html CONTENTTYPE text/plain text UNKNOWN html

DEFAULT html

### **Konfigurere dokumenttyper for Stellent-sesjonen**

Når du skal oppgi hvilke typer av dokumenter som skal analyseres av Stellent-dokumentfiltre, oppretter du en konfigurasjonsfil. Det er ikke støtte for denne funksjonen i administrasjonskonsollen for Enterprise Search.

Konfigurasjonsfilen oppgir følgende:

v Hvilke filtyper som skal analyseres av Stellent-sesjonen. En filtype svarer til en av filtypene som gjenkjennes av Stellent-biblioteket.

- v Hvilke filtyper som skal sendes tilbake til samlingsanalysatoren for behandling av en av de innebygde analysatorene. (Dette er nødvendig fordi samlingsanalysatoren kan sende feil dokument til Stellent-sesjonen på grunn av misvisende metadata.)
- Hvilke filtyper som skal avvises fordi de ikke støttes av DB2 II OmniFind Edition.

Hvis det er oppgitt en konfigurasjonsfil som ikke finnes, starter ikke analysatoren. Hvis det ikke er oppgitt noen konfigurasjonsfil for egenskapen OutsideInSupportedTypes i filen stellent.properties, blir standard konfigurasjonsinnstillinger brukt. Du finner en beskrivelse av disse standardinnstillingene, som tilsvarer virkemåten i DB2 II OmniFind Edition versjon 8.2, i "Standard analyseregler for [Stellent-sesjoner"](#page-35-0) på side 28.

Slik konfigurerer du dokumenttyper for Stellent-sesjonen:

- 1. På indekstjeneren logger du deg på som Enterprise Search-administrator. Denne bruker-IDen ble oppgitt under installeringen av DB2 II OmniFind Edition.
- 2. Rediger filen ES\_NODE\_ROOT/master\_config/*samlings-ID*.stellent/stellent.properties, der *samlings-ID* identifiserer samlingen du vil konfigurere.
- 3. For egenskapen OutsideInSupportedTypes oppgir du den fullstendige banen til konfigurasjonsfilen du oppretter.

Du kan for eksempel opprette denne konfigurasjonsfilen for en enkelt samling og lagre den sammen med andre samlingsspesifikke filer:

```
ES_NODE_ROOT/master_config/samlings-ID.stellent/stellenttypes.cfg
```
Hvis du vil bruke de samme innstillingene for alle samlinger, kan du opprette denne konfigurasjonsfilen og lagre den sammen med andre filer på systemnivå. (Hvis du bruker denne fremgangsmåten, må du passe på å oppgi denne banen i filen stellent.properties for hver enkelt samling, slik det er beskrevet i trinn 2.)

ES\_INSTALL\_ROOT/default\_config/stellent/stellenttypes.cfg

- 4. Opprett konfigurasjonsfilen. Denne filen oppgir dokumenttyper og hvordan de skal behandles. Formatet til filen er en rekke linjer, der hver linje er en av disse reglene:
	- accept DEFAULT accept ALL *doctype* accept *type doctype* native DEFAULT native *type doctype* reject *type*

Der:

*doctype*

er verdien som skal brukes for doctype-koden i spørringen. doctype-koden er søkbar, og du kan for eksempel oppgi doctype:pdf i en spørring.

*type* er en av FI\_-verdiene i Stellent-biblioteket, og *doctype* er verdien som skal brukes for doctype-koden hvis en regel blir brukt.

#### **DEFAULT**

betyr at listen over aksepterte eller interne (native) typer, avhengig av hvilken type regel det gjelder, omfatter standardlisten. Med denne parameteren kan du utvide standardkonfigurasjonen i stedet for å erstatte den.

<span id="page-35-0"></span>**ALL** betyr at alle typer som ikke eksplisitt er oppført, blir akseptert med den oppgitte doctype-koden.

#### **Regelbehandling:**

- v Hvis det finnes en accept-regel for *type*, inklusive standardlisten hvis accept DEFAULT er oppgitt, blir den akseptert.
- v Else Hvis det finnes en reject-regel for *type*, blir den ikke akseptert.
- v Else Hvis accept ALL er oppgitt, blir den akseptert.
- Ellers blir den ikke akseptert.

Hvis dokumenttypen blir akseptert, blir *doctype*-verdien som er oppgitt i regelen, brukt. Denne verdien blir sendt tilbake til samlingsanalysatoren sammen med det analyserte innholdet. Hvis dokumenttypen ikke blir akseptert, skjer dette:

- v Hvis det finnes en native-regel for *type*, inklusive standardlisten hvis native DEFAULT er oppgitt, blir dokumentet sendt tilbake til den innebygde analysatoren med informasjon om verdien for *doctype*-koden som denne regelen oppgir. Verdien for *doctype* må være txt, htm eller xml, som angir henholdsvis ren tekst, HTML og XML.
- Ellers blir dokumentet avvist, og det blir ikke analysert.

#### **Eksempel**

Med følgende konfigurasjonsfil aksepterer Stellent-sesjonen, i tillegg til standardlisten, Microsoft Visio-formatet.

accept DEFAULT accept FI\_VISIO3 visio accept FI\_VISIO4 visio accept FI\_VISIO5 visio accept FI\_VISIO6 visio

Med følgende konfigurasjonsfil er Postscript-dokumenter støttet og søkbare med dokumenttypen ps, X pixmap-formatet (XPM) blir sendt tilbake til den innebygde tekstanalysatoren, PNG-bildeformatet blir avvist, og alle andre filtyper blir akseptert og gjort søkbare med dokumenttypen other.

accept DEFAULT accept FI\_POSTSCRIPT ps native FI\_XPIXMAP txt accept ALL other reject FI\_PNG

#### **Standard analyseregler for Stellent-sesjoner**

Hvis du ikke oppretter en konfigurasjonsfil for å tilordne filtyper til dokumentfiltre for Stellent-sesjoner, brukes standardregler til å analysere dokumenter.

Dette er standardreglene som brukes av Stellent-sesjonen:

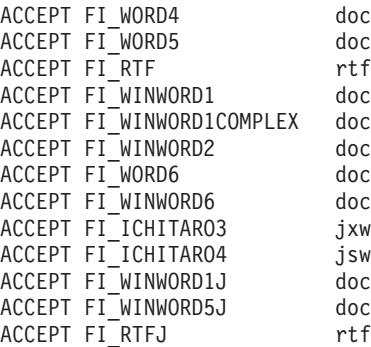

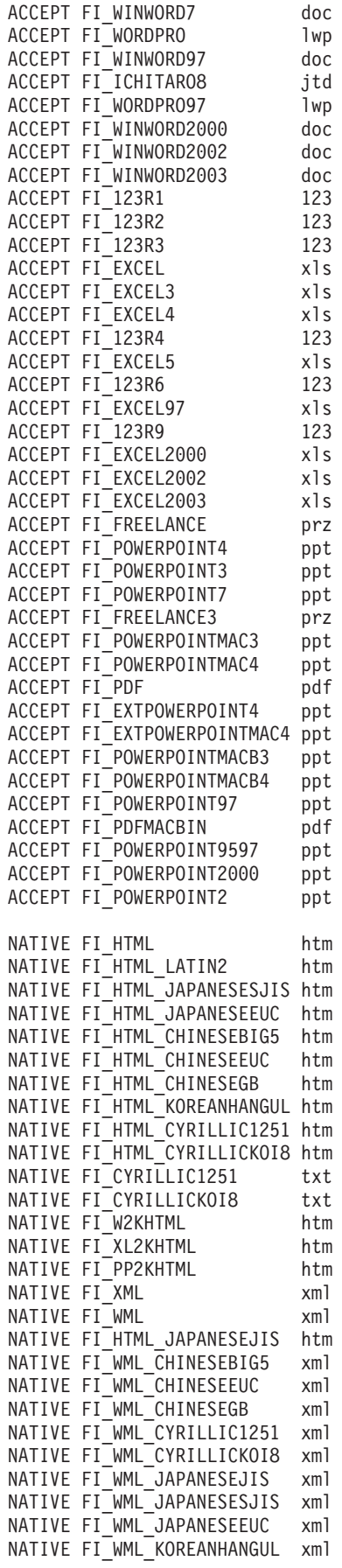

<span id="page-37-0"></span>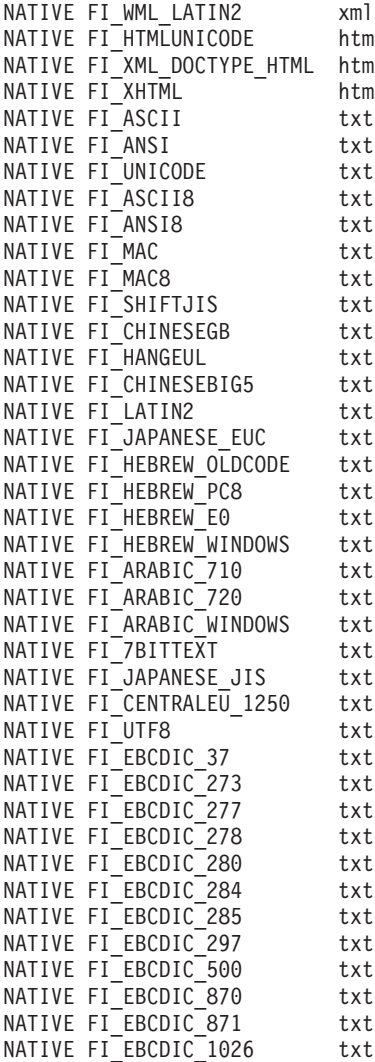

### **Forbedringer i spørrebehandling**

I en konfigurasjon med flere tjenere er failover-beskyttelse tilgjengelig på samlingsnivå, ikke bare på tjenernivå. Hvis en samling på en av søketjenerne blir utilgjengelig av en eller annen grunn, blir spørringene for den samlingen automatisk rutet til den andre søketjeneren.

### **Komprimere resultater fra samme nettsted**

Når du redigerer filen SiteDefs.txt for å definere alternativer for å komprimere søkeresultater fra samme nettsted, kan du oppgi en streng som steds-ID (site ID) sammen med URL-prefikset.

I DB2 II OmniFind Edition versjon 8.2 inneholdt filen SiteDefs.txt bare en liste over URL-prefikser. Nå kan du oppgi en streng som ID for hvert enkelt sted. Som vist i eksempelet nedenfor, skriver du URL-prefiksene på begynnelsen av linjen og eventuelt en streng-ID til høyre:

<span id="page-38-0"></span>http://minbedrift.server1.com/hr/ hr http://minbedrift.server2.com/hr/ hr http://minbedrift.server3.com/hr/ hr http://minbedrift.server1.com/finance/ finance http://minbedrift.server1.com/news news http://minbedrift.server1.com/USA

Søkeapplikasjoner kan bruke enten URL-prefikset eller IDen til å gruppere og komprimere dokumenter i søkeresultatene. For eksempel gjør IDen hr det mulig å komprimere søkeresultater fra tre tjenere med HR-dokumenter sammen i søkeresultatene.

Spørresyntaksen for Enterprise Search er utvidet for å støtte denne funksjonen. Hvis du for eksempel vil hente dokumenter som tilhører samme gruppe, bruker du følgende syntaks, der *gruppe* er enten gruppe-IDen eller den fullstendige URLen for et dokument som tilhører gruppen:

samegroupas:*gruppe*

For eksempel: samegroupas:hr samegroupas:http://minbedrift.server3.com/hr/

Hvis du vil vite mer om oppdatering av filen SiteDefs.txt, kan du lese emnet *Collapsing results from the same Web site* i boken *Administering Enterprise Search*.

### **Utvidet utheving i søkeresultater**

En egenskap i spørregrensesnittet gjør det mulig å utheve spørrebegreper flere steder i søkeresultatet. I DB2 II OmniFind Edition versjon 8.2 var det bare mulig å bruke utheving i sammendragsfeltet.

Når du oppretter en søkeapplikasjon, kan du manipulere spørrebehandlingen ved å bruke getProperty- og setProperty-metodene i spørregrensesnittet. En ny egenskap som du kan bruke sammen med disse metodene, HighlightingMode, gjør det mulig for deg å bestemme hvordan spørreuttrykk blir uthevet i søkeresultatene. Denne egenskapen har disse verdiene:

#### **DefaultHighlighting**

Uthever søkebegrep bare i sammendragsfeltet. Hvis søkeapplikasjonen din utelater egenskapen HighlightingMode, er dette standard.

#### **ExtendedHighlighting**

Utvider uthevingen av spørrebegreper til andre deler av søkeresultatene, for eksempel tittel, URL og andre felt.

Du kan hente det uthevede URL-feltet fra resultatobjektets egenskaper ved å bruke getProperty- eller getProperties-metoden. Navnet på egenskapen er HighlightedDocumentID, og verdien er den uthevede URLen. Resultatmetoden getDocumentID vil fremdeles returnere den ikke-uthevede URLen.

### **Støtte for tidsbestemt utkobling i søkeapplikasjoner**

En egenskap i Remote-programmeringsgrensesnittet (API) gjør det mulig å oppgi en verdi for tidsbestemt utkobling for fjernforespørsler.

Søkeapplikasjoner kan sende inn timeout-egenskapen med Properties-objektet med disse metodene:

SearchFactory.getSearchService(Properties) BrowseFactory.getBrowseService(Properties)

For eksempel:

```
// opprett et nytt Properties-objekt.
Properties config = new Properties();
config.setProperty("hostname", hostname);
config.setProperty("port", portNumber);
config.setProperty("locale", "en_US");
config.setProperty("timeout", "60");
SearchService searchService = factory.getSearchService(config);
```
timeout-verdien, som representerer antall sekunder systemet skal vente før fjernforespørselen blir avbrutt, må være et heltall (for eksempel 60, og ikke 60,5 eller seksti). Hvis du ikke oppgir en timeout-verdi, bruker Remote-APIen standardverdien på 30 sekunder.

### <span id="page-40-0"></span>**Kjente begrensninger, problemer og løsninger**

Nedenfor finner du informasjon om kjente begrensninger, problemer og løsninger for DB2 Information Integrator OmniFind Edition versjon 8.2.

Begrensningene kan også gjelde for andre utgaver av produktet.

### **Pakke ut DB2 UDB for AIX-tarfilen**

Du må pakke ut (untar) CD-kopien med DB2 Universal Database Enterprise Server Edition versjon 8.2 for AIX før du kan installere DB2 UDB.

Du må pakke ut CDen før du starter Enterprise Search-installeringen.

Hvis du vil vite mer om hvordan du pakker ut CDen, går du til DB2 Informasjonssenter, versjon 8.2: [http://publib.boulder.ibm.com/infocenter/db2help/index.jsp.](http://publib.boulder.ibm.com/infocenter/db2help/index.jsp) I DB2 Informasjonssenter klikker du på **Installere** → **Databasesystemer** → **DB2 Universal Database for Linux, UNIX og Windows** → **DB2-tjenere** → **DB2 UDB Enterprise Server Edition (ikke partisjonert)** → **AIX** → **Starte veiviseren for DB2-installering**.

Denne filen må pakkes ut før Enterprise Search-installeringsprogrammet kan installere DB2 UDB.

Slik pakker du ut et CD-bilde:

- 1. Kopier filen produkt.tar.Z, der produkt viser til produktet du har lisens til å installere, til et midlertidig filsystem.
- 2. Skriv denne kommandoen for å starte veiviseren for DB2-installering:

zcat produkt.tar.Z | tar -xf - ;./produkt/db2setup

Hvis produktnavnet for DB2 UDB Enterprise Server Edition er ese, oppgir du kommandoen

zcat ese.tar.Z | tar -xf - ;./ese/db2setup

I løpet av Enterprise Search-installeringen oppgir du katalogen i tilgangsbanen til den utpakkede filen som inneholder filen db2setup. Katalogen for den utpakkede filen er for eksempel .\ese.sbcsaix1.

### **Delte minnesegmenter i AIX**

Hvis du får meldingen SQL1224N på AIX, er det mulig at du har overskredet antall delte minnesegmenter som tillates av AIX.

Du finner informasjon om hvordan du løser dette problemet, i emnet [SQL1224N](http://www-1.ibm.com/support/docview.wss?uid=swg21079674) Shared Memory [Segments](http://www-1.ibm.com/support/docview.wss?uid=swg21079674) på IBMs Support-nettsted.

### **Starte systemet på nytt etter at du har deinstallert i Windows**

Hvis du deinstallerer DB2 II OmniFind Edition på en Windows-maskin, må du starte maskinen på nytt for å fjerne alle programfilene.

Du må også slette katalogene for Enterprise Search-installasjonen manuelt. Hvis du ikke starter maskinen på nytt eller ikke sletter programfilene før du forsøker å installere Enterprise Search på nytt, kan det oppstå problemer.

### <span id="page-41-0"></span>**Løsrevet URLFetcher-prosess for Linux og AIX**

**Problem:** Web-crawleren bruker to prosesser. Når det finnes én prosess, signaliserer den at den andre prosessen skal avslutte. En prosess blir noen ganger uventet avsluttet og lar den andre prosessen kjøre i det uendelige.

Dette har skjedd hvis du oppdager en løsrevet prosess i resultatet fra UNIX-kommandoen ps:

F S UID PID PPID C PRI NI ADDR SZ WCHAN STIME TTY TIME CMD 0 S user1 26222 1 0 75 0 - 152641 schedu 10:34 pts/8 00:00:00

/opt/IBMJava2-141/jre/bin/java -classpath /.../URLFetcher.jar:...

Vær oppmerksom på følgende:

- v PPID 1 (den overordnede prosess-IDen) betyr at prosessen var løsrevet.
- v Hvis URLFetcher.jar blir vist i klassebanen, betyr det at dette er en web-crawlerprosess.

#### **Løsning**

Finn prosess-IDen (PID) til den løsrevne prosessen. I det forrige eksempelet var prosess-IDen 26222. Deretter stopper (kill-kommandoen) du den. Hvis du bruker Linux og AIX, oppgir du kommandoen kill uten argument. Det er også mulig det blir vist "underordnede" poster i prosesstabellen. De underordnede postene representerer tråder som opprettes av den løsrevne prosessen. Disse underordnede postene bør slettes når du stopper den overordnede prosessen.

Når du ser en løsrevet URLFetcher-prosess, bør du stoppe (kill) den. Dette bør gjøres fordi systemet setter av ressurser til prosessen når den er i prosesstabellen. Du bør med jevne mellomrom kontrollere om det finnes løsrevne prosesser, særlig hvis du mistenker at web-crawleren har blitt avbrutt på en unormal måte. Hvis prosessene finnes, stopper (kill) du dem.

**Merk:** I DB2 II OmniFind Edition versjon 8.2.1 finnes det sjelden løsrevne prosesser, fordi URLFetcher nå avsluttes automatisk hvis funksjonen oppdager at C++-komponenten er borte. Hvis problemet likevel oppstår, må du passe på at du ikke ved en feil stopper en annen brukers httpauth.ini-redigeringssesjon (funksjonen HTTPAuthEdit er en JVM som kjøres fra URLFetcher JAR-filen, og den kan se lik ut i prosesstabellen).

### **Indeksplassering på tjeneren**

Hvis du oppretter en samling og oppgir en annen indeksplassering enn det som er standard, blir ikke bruken av lagerplass overvåket når du oppgir en indeksplassering som ikke er i tjenerens rotkatalog.

Hvis det er installert på flere tjenere og du oppretter en samling, må indeksplasseringen finnes på alle de fire tjenerne hvis du skal oppgi en annen indeksplassering enn den som er standard.

### <span id="page-42-0"></span>**Grense for størrelse på minneområde**

Dokumentanalysatorens Java-sesjon (også kalt analysatortjeneste eller parserservice) har en grense på 400 MB for størrelsen på minneområdet.

Verdien for størrelsen på minneområdet blir lagret slik: ES\_NODE\_ROOT/config/services.ini:session7.max\_heap=400

Hvis du får meldinger om for lite minne i systemets feillogg for analysatortjenestesesjonen, stopper du sesjonen, øker verdien for max\_heap i filen services.ini for analysatortjenesten og starter analysatortjenestesesjonen på nytt.

### **DB2 UDB-tabeller med store objekter**

DB2 Universal Database-tabeller med LOB-data på 128 MB eller mer, kan ikke crawles. Det er ikke mulig å indeksere dokumenter som er større enn 8 MB.

### **Indeksstatus blir ikke vist**

Hvis du reinstallerer en ny versjon av DB2 II OmniFind Edition uten å fjerne den forrige installasjonen, er det ikke sikkert at status for indeksovervåking blir vist på riktig måte.

Når du starter indeksbyggingen, blir ikke statusen vist riktig på indekssiden på administrasjonskonsollen. Indeksen blir likevel bygd, og når den er ferdig, viser indekssiden riktig antall indekserte dokumenter og riktige klokkeslett for indeksbyggingen.

Det anbefales at du fjerner den forrige versjonen av DB2 II OmniFind Edition før du installerer en ny versjon.

### **Bruker-ID-tillatelser for Linux og AIX**

Det er mulig du trenger å legge til skrivetillatelser for en ny Enterprise Search-bruker-ID.

Hvis du installerer DB2 II OmniFind Edition på nytt med en annen Linux- eller AIX-bruker fra Enterprise Search-administratoren, er det mulig at det oppstår en feil hvis du legger til en DB2-crawler og oppgir at du vil crawle fjerntliggende ukatalogiserte databaser (de som bruker DB2 Universal Database Type 4 Java-databasetilknytning (JDBC-styreprogram)). I så fall må du tilføye skrivetillatelser for den nye Enterprise Search-administratorbrukeren i filen /home/*db2inst1*/sqllib/tmp/0.spf.

### **Aktivere direkte dokumenttilgang for FileNet Content Services**

Når du bruker VeniceBridge-crawleren til å crawle i FileNet Content Services-datalagre som styres av DB2 Information Integrator Content Edition-tjeneren (tidligere VeniceBridge), arbeider FileNet Content Services-målbiblioteket og FileNet Web Services sammen med FileNet Content Services-kontakten, og må konfigureres for å bruke direkte dokumenttilgang. Slå opp i boken FileNet Web Services *Administrator's Guide* og administrasjonsdokumentasjonen for FileNet Content Services hvis du vil vite mer om direkte dokumenttilgang (direct document access).

### <span id="page-43-0"></span>**Begrensninger for crawling i kallenavntabeller**

Det er begrensninger på crawling i IBM DB2 Information Integratorkallenavntabeller for IBM DB2 Universal Database for z/OS og Microsoft SQL Server.

Hvis måltabellen er en DB2 Information Integrator-kallenavntabell for DB2 Universal Database for z/OS eller Microsoft SQL Server, og hvis dokumentinnholdsfeltet er oppgitt, kan ikke unike identifikatorer omfatter noen kolonner med disse datatypene:

- LONG VARCHAR
- LONG VARCHAR FOR BIT DATA
- LONG VARGRAPHIC

Hvis måltabellen er en DB2 Information Integrator-kallenavntabell for Microsoft SQL Server, og hvis kallenavntabellen blir opprettet på en database med UTF-8-kodesett, kan dokumentinnhold fra kolonner med datatypen BLOB bli ødelagt.

Hvis måltabellen er en DB2 Information Integrator-kallenavntabell for DB2 Universal Database for z/OS eller Microsoft SQL Server, og hvis dokumentinnholdsfeltet er oppgitt, gjør du slik for å forbedre ytelsen til DB2-crawleren:

- 1. Opprett en tjener med COLLATING\_SEQUENCE-parameteren satt til Y.
- 2. Opprett kallenavnet under denne tjeneren.

Hvis kallenavntabellen var definert før du satte parameteren til Y, må du slette kallenavnet og opprette det på nytt.

### <span id="page-44-0"></span>**Merknader**

Denne informasjonen ble skrevet for produkter og tjenester som tilbys i USA. Henvisninger til IBMs produkter, programmer eller tjenester betyr ikke at IBM har til hensikt å gjøre dem tilgjengelige i alle land der IBM driver virksomhet. Kontakt din lokale IBM-representant for å få informasjon om hvilke produkter og tjenester som er tilgjengelige i Norge. Henvisninger til IBMs produkter, programmer eller tjenester betyr ikke at det bare er de som kan benyttes. Andre produkter, programmer eller tjenester som har tilsvarende funksjoner, kan brukes i stedet, forutsatt at de ikke gjør inngrep i noen av IBMs patent- eller opphavsrettigheter eller andre lovbeskyttede rettigheter. Det er brukerens ansvar å vurdere og kontrollere funksjonaliteten til produkter, programmer eller tjenester fra andre leverandører enn IBM.

IBM kan ha patent på eller patentsøknader til behandling for de produktene som er omtalt i denne publikasjonen. At du har mottatt denne publikasjonen, innebærer ikke at du får lisensrettighet til disse produktene. Du kan sende spørsmål angående lisenser til Director of Commercial Relations - Europe, IBM Deutschland GmbH, Schönaiher Str. 220, D - 7030 Böblingen, TYSKLAND.

Lisensforespørsler om dobbeltbyteinformasjon (DBCS) kan rettes til IBM i Norge eller skriftlig til IBM World Trade Asia Corporation Licensing 2-31 Roppongi 3-chome, Minato-ku Tokyo 106-0032, Japan.

INTERNATIONAL BUSINESS MACHINES CORPORATION LEVERER DENNE BOKEN SOM DEN ER (AS IS) UTEN FORPLIKTELSER AV NOE SLAG.

Denne boken kan inneholde tekniske unøyaktigheter eller typografiske feil. Opplysninger i denne boken kan bli endret. Slike endringer blir tatt med i nye utgaver av boken. IBM kan uten varsel endre produktene og/eller programmene som er beskrevet i denne boken.

Eventuelle henvisninger i denne informasjonen til nettsteder som ikke tilhører IBM, er bare til orientering og innebærer på ingen måte noen godkjennelse eller støtte til disse nettstedene. Produktene på disse nettstedene er ikke del av dette IBM-produktet og bruk av disse nettstedene er på eget ansvar.

IBM kan bruke eller distribuere informasjonen du gir til IBM på den måten IBM mener er best, uten forpliktelser i noen retning.

Hvis du som lisensinnehaver av dette programmet ønsker informasjon om programmet for å kunne: (i) utveksle informasjon mellom selvstendig utviklede programmer og andre programmer (inkludert dette) og (ii) dra gjensidig nytte av informasjonen som er utvekslet, kan du kontakte:

IBM Postboks 500 1411 Kolbotn

Slik informasjon kan være tilgjengelig under gjeldende betingelser, eventuelt mot betaling.

<span id="page-45-0"></span>Det lisensierte programmet som er beskrevet i dette dokumentet, og alt lisensiert materiale som er tilgjengelig for programmet, leveres av IBM i henhold til IBMs generelle betingelser, IBMs internasjonale bruksbetingelser eller en tilsvarende avtale mellom partene.

Alle ytelsesdataene du finner i dette dokumentet, ble hentet i et kontrollert miljø. Resultatene du kan oppnå i andre operativmiljøer, kan variere betraktelig. Noen av målingene er foretatt på systemer som er under utvikling, og det er ikke sikkert at du oppnår samme resultat på alminnelige tilgjengelige systemer. Noen av målingene kan dessuten ha blitt beregnet ved hjelp av ekstrapolasjon. De faktiske resultatene kan variere. Brukerne av dette dokumentet bør bekrefte dataene som brukes i sitt bestemte miljø.

Informasjon om ikke-IBM-produkter er innhentet fra leverandørene av produktene, fra deres annonseringer eller fra andre allment tilgjengelige kilder. IBM har ikke testet produktene, og kan ikke garantere nøyaktigheten av opplysninger om ytelse og kompatibilitet eller andre opplysninger om ikke-IBM-produkter. Spørsmål om funksjonene i ikke-IBM-produkter må rettes til leverandøren av produktet.

Enhver henvisning til IBMs fremtidige planer eller hensikter kan endres eller trekkes tilbake uten varsel. De er kun ment å være en målsetting.

Denne dokumentasjonen inneholder eksempler på data og rapporter som brukes i daglige forretningsoperasjoner. For å illustrere eksemplene så godt som mulig, blir det brukt navn på personer, firmaer og produkter. Alle disse navnene er fiktive, og enhver likhet med virkelige navn er tilfeldig.

#### RETT TIL KOPIERING:

Denne informasjonen inneholder eksempelapplikasjoner i kildespråk, som viser programmeringsteknikker i forskjellige operativsystemer. Du kan kopiere, endre og distribuere disse eksempelprogrammene i en hvilken som helst form uten betaling til IBM, med den hensikt å utvikle, bruke, markedsføre eller distribuere applikasjoner som følger programmeringsgrensesnittet (API) for operativsystemet som eksempelprogrammene er skrevet for. Disse eksemplene er ikke testet inngående under alle forhold. IBM kan derfor ikke garantere eller antyde at disse programmene er pålitelige, at det tilbys service for dem, eller at de virker. Du kan kopiere, endre og distribuere disse eksempelprogrammene i en hvilken som helst form uten betaling til IBM, med den hensikt å utvikle, bruke, markedsføre eller distribuere applikasjoner som følger IBMs programmeringsgrensesnitt (API).

Hver kopi eller del av disse eksempelprogrammene eller utledet arbeid fra dem, må inneholde en slik merknad om opphavsrett:

Outside In ( ®) Viewer Technology, © 1992-2004 Stellent, Chicago, IL., Inc. All Rights Reserved.

IBM XSLT Processor Licensed Materials - Property of IBM © Copyright IBM Corp., 1999-2004. All Rights Reserved.

### **Varemerker**

Dette emnet inneholder informasjon om IBM-varemerker og enkelte ikke-IBM-varemerker.

Navnene nedenfor er varemerker for International Business Machines Corporation i USA og/eller andre land.

IBM AIX AIX 5L DB2 DB2 Universal Database Domino Informix Lotus Lotus Notes Notes OmniFind WebSphere xSeries z/OS

Navnene nedenfor er varemerker eller registrerte varemerker for andre selskaper.

Java og alle Java-baserte varemerker og logoer er varemerker eller registrerte varemerker for Sun Microsystems, Inc. i USA og/eller andre land.

Microsoft, Windows, Windows NT og Windows-logoen er varemerker for Microsoft Corporation.

Intel, Intel Inside (logoer), MMX og Pentium er varemerker for Intel Corporation i USA og/eller andre land.

UNIX er et registrert varemerke for The Open Group i USA og andre land.

Linux er et varemerke for Linus Torvalds i USA og/eller andre land.

Andre navn på firmaer, produkter eller tjenester kan være varemerker for andre selskaper.

### <span id="page-48-0"></span>**Kontakte IBM**

Telefonnummeret til IBM i Norge er 66 99 80 00. (Telefonnummeret til IBMs kundeservice i USA eller Canada er 1-800-IBM-SERV (1-800-426-7378)).

Du finner informasjon om våre produkter og tjenester på

- http://www.ibm.com/products/no/
- v (Informasjon om tilleggstjenester i USA og Canada: USA: 1-888-426-4343, Canada: 1-800-465-9600.)

Du finner en oversikt over telefonnumre til IBMs kontorer over hele verden, på [www.ibm.com/planetwide](http://www.ibm.com/planetwide)

### **Finne informasjon om produktet**

Du kan få informasjon om DB2 Information Integrator på Internett eller ved å ta kontakt med en autorisert IBM-forhandler eller IBM-representant.

Informasjon om DB2 Information Integrator er tilgjengelig på Internett, eller du kan kontakte IBM.

- 1. Generell informasjon eller bestilling av produkter i USA: 1-800-IBM-CALL (1-800-426-2255)
- 2. Bestilling av publikasjoner: 1-800-879-2755
- 3. Gå til nettstedet [www.ibm.com/software/data/integration/db2ii/support.html.](http://www.ibm.com/software/data/integration/db2ii/support.html)

Dette nettstedet inneholder den nyeste informasjonen om

- det tekniske biblioteket
- bestilling av bøker
- nedlastinger
- nyhetsgrupper
- oppdateringspakker (Fix Packs)
- nyheter
- linker til web-ressurser

### **Sende inn kommentarer til dokumentasjonen**

Du kan sende oss kommentarer du har til denne boken eller til annen DB2 Information Integrator-dokumentasjon.

Din tilbakemelding er viktig for at vi skal kunne gi informasjon av høy kvalitet. Du kan sende oss kommentarer du har til denne boken eller til annen DB2 Information Integrator-dokumentasjon. Følg en av fremgangsmåtene nedenfor.

- 1. Send kommentarer ved å bruke det elektroniske kommentarskjemaet på [www.ibm.com/software/data/rcf.](http://www.ibm.com/software/data/rcf/)
- 2. Send kommentarer via e-post til comments@us.ibm.com. Husk å oppgi navnet på produktet, versjonsnummeret til produktet, tittelen på boken og bestillingsnummeret til boken (der det er aktuelt). Hvis du kommenterer en bestemt tekst, bør du ta med en henvisning til teksten (for eksempel en tittel, et tabellnummer eller sidetallet).

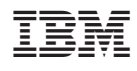

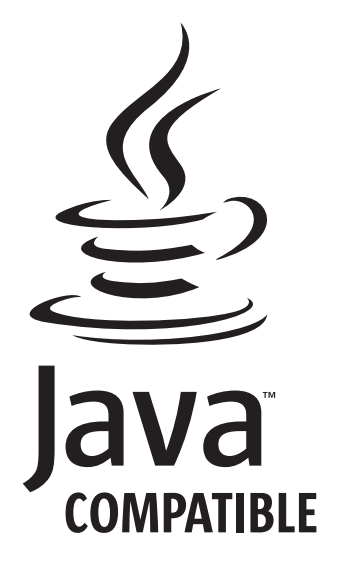